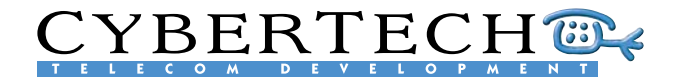

CyberTech B.V.

Hazenkoog 25 1822 BS Alkmaar The Netherlands Tel.: +31 72 564 6544 Fax: +31 72 564 6540 E-mail: info@cybertech.nl Internet: www.cybertech-telecom.com

# RECORDING SYSTEM

# SYSTEM ARCHITECTURE

# OVERVIEW

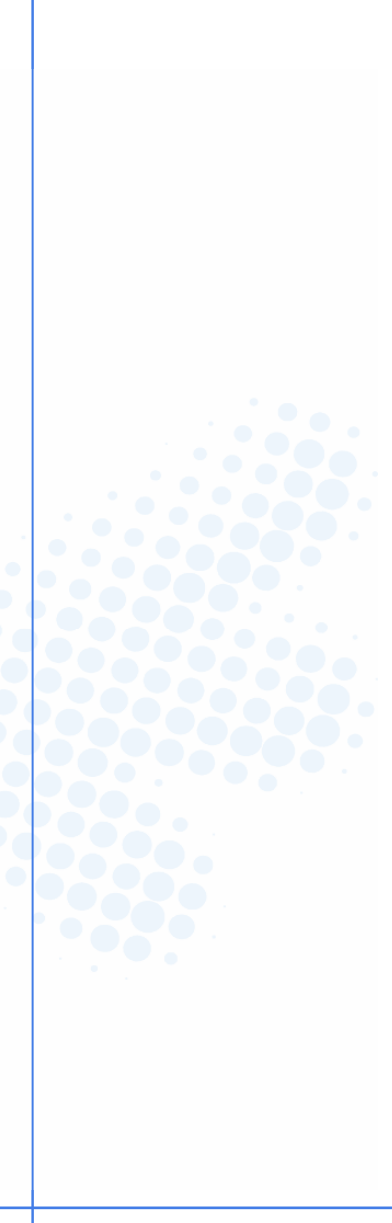

Author CyberTech B.V. Version: 3.17d Date: March 2007 Reference: CT-MS-D-07003

© 2007 All rights reserved. Nothing of this document may be duplicated and/or made public by means of print, photocopy, microfilm or any other means without prior written consent of CyberTech B.V., The Netherlands.

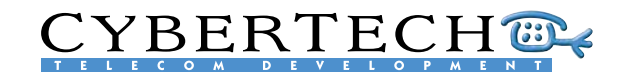

# **Table of Contents**

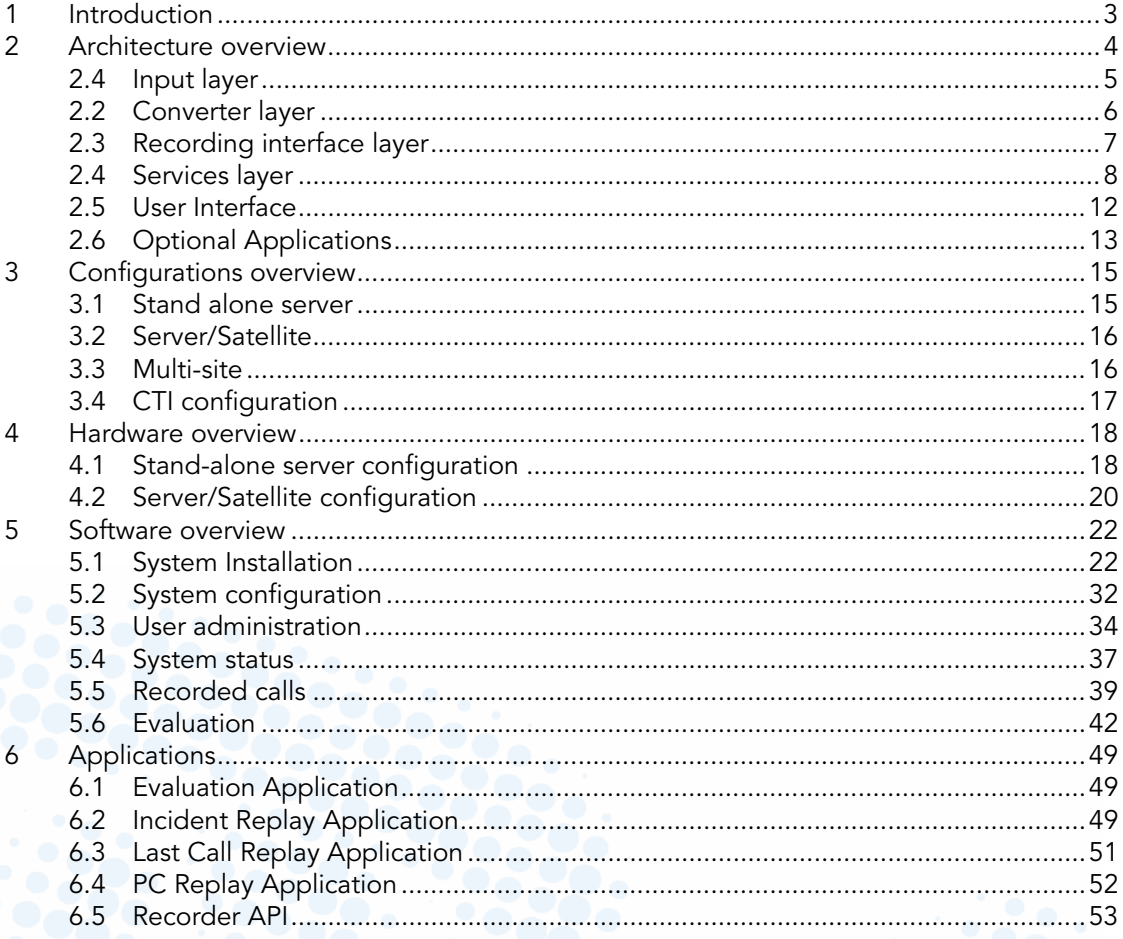

### Appendix A - Available tapping cards

Appendix B - Support connectivity

Appendix C - Channel capacities **SOCKS** 

Index<br>
expansion of the state of the state of the state of the state of the state of the state of the state of the state of the state of the state of the state of the state of the state of the state of the state of the sta  $\begin{picture}(180,10) \put(0,0){\line(1,0){10}} \put(15,0){\line(1,0){10}} \put(15,0){\line(1,0){10}} \put(15,0){\line(1,0){10}} \put(15,0){\line(1,0){10}} \put(15,0){\line(1,0){10}} \put(15,0){\line(1,0){10}} \put(15,0){\line(1,0){10}} \put(15,0){\line(1,0){10}} \put(15,0){\line(1,0){10}} \put(15,0){\line(1,0){10}} \put(15,0){\line($ 

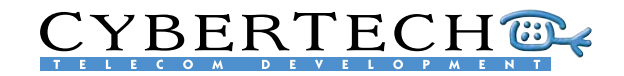

# <span id="page-2-0"></span>1 Introduction

This document gives a global overview of the system architecture and possibilities of Cybertech's recording system. It is intended for potential buyers of the recording system and provides an insight into the technical aspects of the system. It is not intended to be used as a commercial document nor as a user manual.

The overview of the recording system is divided into two main parts:

- 1. Hardware
- 2. Software

### Overview

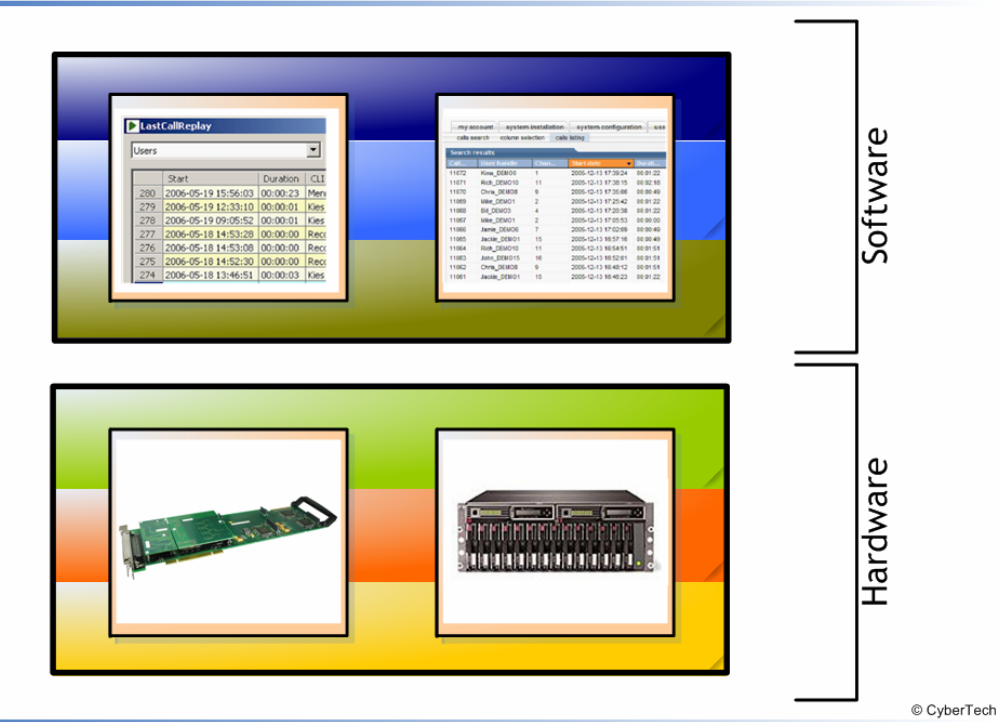

The hardware forms the basis of the recording system and comprises the CyberTech digital speech converter cards and commercial off-the-shelf (COTS) hardware. The software that runs on top of the hardware consists of core services and user software.

This document describes the recording system in five parts;

### 1. The architecture overview

- An overview of the 6 layers that make up the recording system
- 2. Configurations overview The available configurations 3. Hardware overview
- An overview of the COTS hardware possibilities
- 4. Software overview An overview of the user interface and possible settings
- 5. Applications An overview of the value-added software applications available

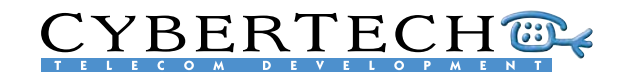

# <span id="page-3-0"></span>2 Architecture overview

The concept for the CyberTech recording system was based on commercial off-the-shelf (COTS) hardware and web-based software. This has resulted in a layered architecture made up of 6 layers:

- Input interface: resources for input, like digital extensions, analogue lines and trunk lines
- Converter layer: converts the input sources to files
- Recording interface: transfers the software instructions to the converter layer
- Services: runs the main components of the recording system, including a web-server
- User Interface: lets the user control the recording system via a web-based interface
- Applications: additional applications for specific user groups.

Each layer interfaces with its adjoining layer to create a complete Voice Recording System:

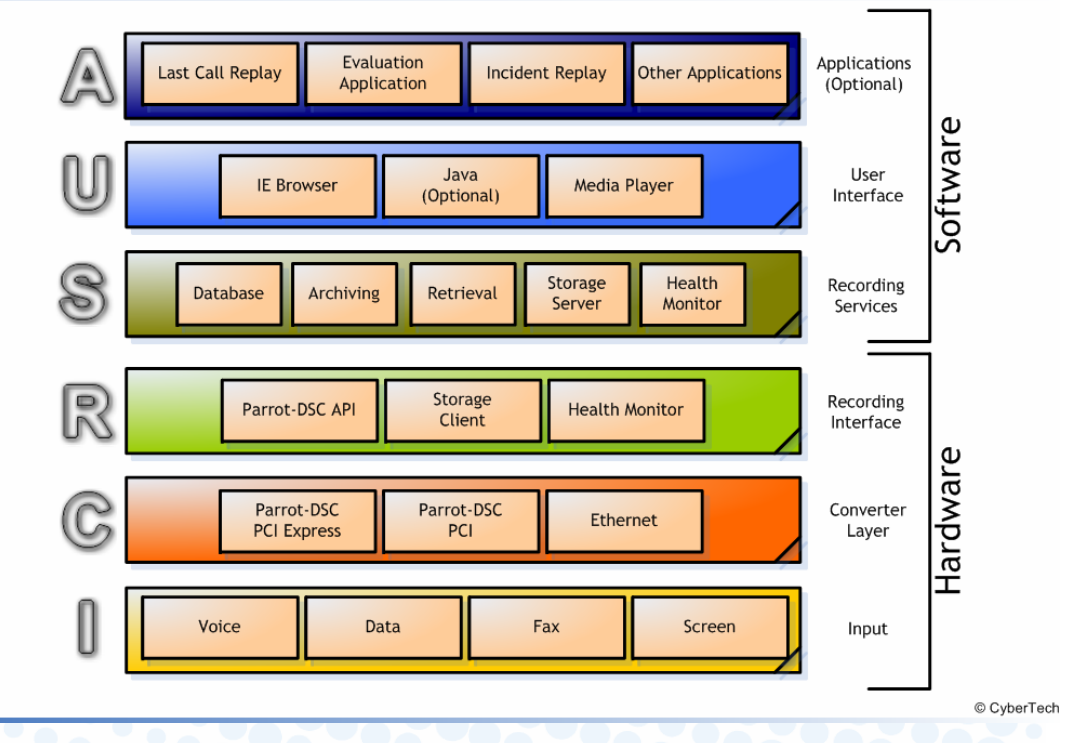

## **Recording System**

The bottom 3 layers are part of the Parrot-DSC product and mostly hardware-related. The middle hardware layer is either a hardware card (in the PCI or PCI-Express versions) for digital or analogue voice input, or a standard Ethernet card for VoIP input. The top hardware layer, the Parrot-DSC API, controls the hardware.

The top 3 layers of the recording system are software-related. The bottom software layer is comprised of the core software module, and the top software layer refers to the end-user applications.

# **CYBERTECH®**

## <span id="page-4-0"></span>2.4 Input layer

The input layer of the recording system accepts the inputs from the various sources; these sources may be:

- Voice: digital, analogue or VoIP
	- Data: D-channel info, CDR or CTI
	- Fax
	- **Screens**

### Input layer

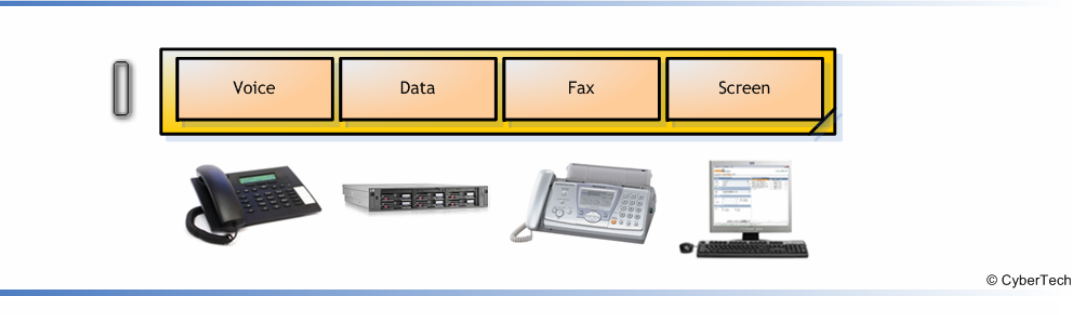

The voice input is the most import input of the Recording System. Four types of voice input are accepted:

- 1. Trunk (E1, T1, CAS, DPNSS, Q.SIG)
- 2. Analogue or Digital Extensions
- 3. PBX Recording Port (PCM30/PCM32)
- 4. Span Port (VoIP extensions, SIP)

### Input methods

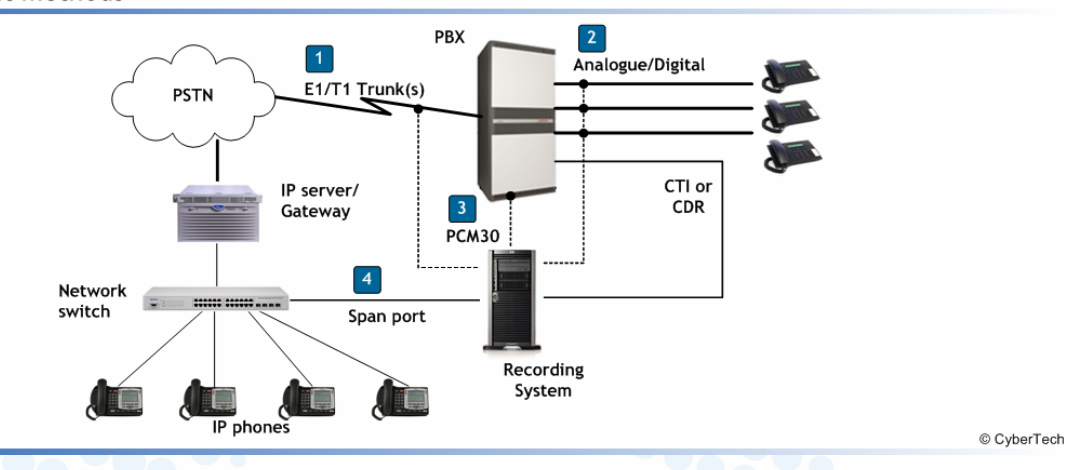

Passive tapping is used for all these inputs. In other words, a 'tap' is placed on the line which does not interfere with the actual information being transported.

Data input is the additional data of a call. It is usually supplied over the same line as voice but in the form of D-channel information. Other sources for call data can be Call Details Records (CDR) or Computer Telephony Integration (CTI).

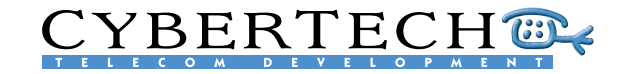

<span id="page-5-0"></span>Fax input can be detected as a special form of voice and can also be stored on the recording system.

The functionality to record from screens is currently being developed and will be available in Q3/2007.

## 2.2 Converter layer

The converter layer converts the voice input into a voice stream that can be used by the recording software. There are two types of converters:

- 1. a Digital Speech Converter (DSC) card that converts analogue or digital input
- 2. a standard Ethernet card that converts VoIP input

The Digital Speech Converter cards (Parrot-DSC) are developed and manufactured by CyberTech.

### **Digital Speech Converter**

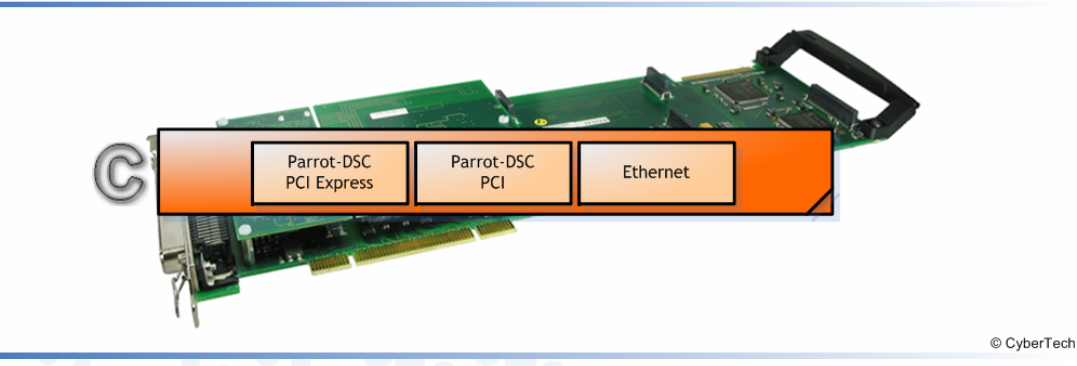

Parrot-DSC cards are modular cards that use PCI or PCI-E baseboards with space for different detection circuit modules:

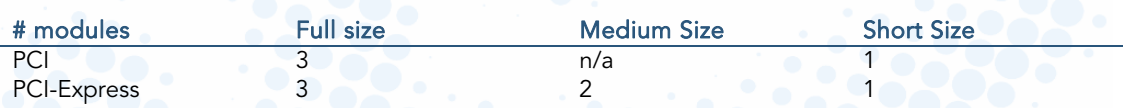

Detection modules are available in 4 versions:

- 1. Analogue (8 input channels)
- 2. Analogue + Beep tone (8 input channels)
- 3. Digital Parallel (8 input channels)
- 4. Digital Serial (4 input channels)
- 5. Trunk (24 T1 or 32 E1 input channels).

By placing 1, 2 or 3 detection on a baseboard (one type per baseboard), many different card configurations are possible:

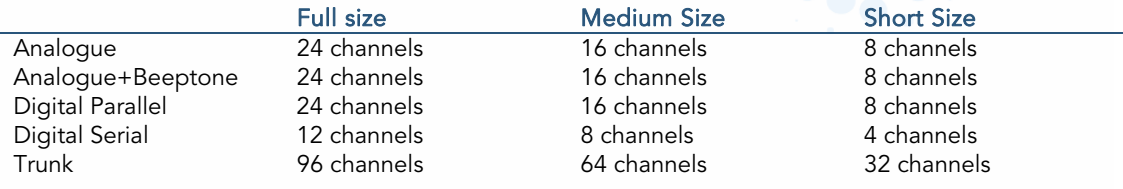

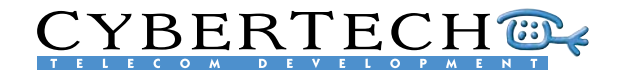

<span id="page-6-0"></span>See **Appendix A** for a complete list of the tapping cards available.

Each baseboard also contains a 'processor module'. This module contains the licenses for activating the modules, and firmware for configuring the card to the specified PBX extension.

CyberTech has developed specific firmware for almost every available PBX brand available. Since almost every extension type, digital or otherwise, uses a different protocol, there are currently more than 100 firmware protocols available for extension types for the following PBX brands:

### Digital Parallel

- Alcatel OmniPCX
- Ascom Ascotel
- Aspect
- Avaya
- Bosch Integral
- DMS-100 (BRI)
- Ericsson
- Fujitsu Coral
- Generic
- Goldstar
- Intertel Axxess
- ISDN2 ETSI/1TR6
- LG Starex-VSP
- Nitsuko DX2E
- Nortel
- Panasonic KX-TD
- Philips/NEC

- Realitis DX 4-wire - Rockwell Spectrum - Selta - Siemens - Tadicom Coral - Toshiba Strata Digital Serial

- Avaya Index (SDX)
- Mitel X200/SX2000 Selta
- VoIP - Alcatel - Avaya IP office - Cisco - Mitel
- Nortel
- Siemens
- Ericsson
	-

See Appendix B for a complete list of supported connectivity.

Each firmware protocol converter is able to decode the available data (D-channel). This means that not only can additional data like CLI and dialled number be decoded, but also any information that is displayed on the display of the extension.

For VoIP recording, only a standard (additional) Ethernet card in the chassis is required. The recording interface layer (see [2.3\)](#page-6-1) monitors the IP-stream and detects the VoIP and the associated data packages and call data.

## <span id="page-6-1"></span>2.3 Recording interface layer

The recording interface layer controls the hardware input sources according to the commands issued by the recording software. This is done with the Parrot-DSC API. A Storage Client prepares the received calls for storage in the database. The Health monitors guards the hardware in the system and sends alarms in case of failures.

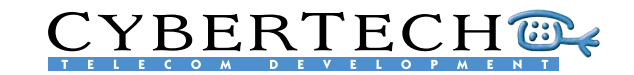

<span id="page-7-0"></span>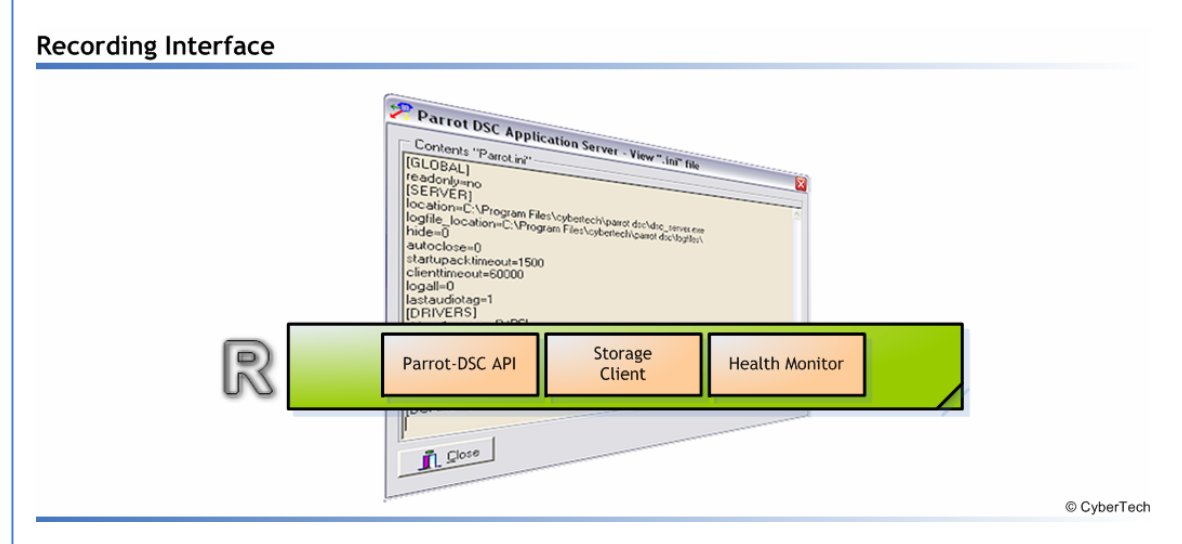

The Parrot-DSC API is developed by CyberTech and is a universal API that can be used for all 4 types of inputs:

- 1. Digital
- 2. Analogue
- 3. Trunk
- 4. VoIP

### **Recorder API**

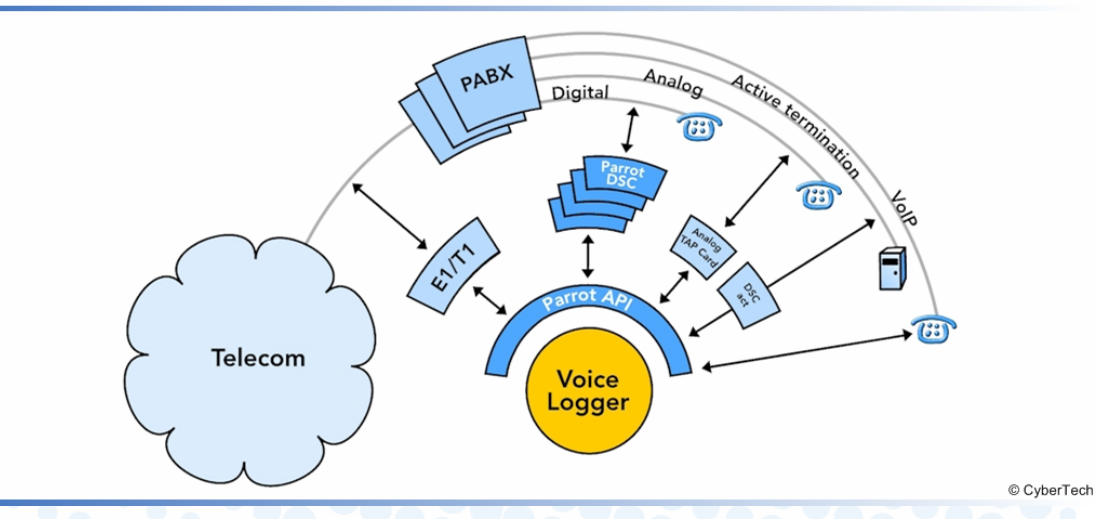

This means that the recording software is completely independent of the input sources. The input sources may even be changed without having to change the recording software. The recording interface API acts as middleware between the hardware and the software. Adding new media in the future as input sources will therefore not influence the software.

## 2.4 Services layer

The services layer performs the core software features of the recording system. These services run continuously in the system's background and each performs a different activity:

# **CYBERTECH®**

## **Recording Services** Retrieval Storage Health Database Archiving (Optional) Server Monitor © CyberTech

## 2.4.1 Storage

The storage service provides online storage of the voice streams received from the various channels. Each received voice stream is stored as a WAV file on a hard disk in the recording system. In addition to the voice stream, additional call data is added at the end of each call to the WAV file.

A database is maintained of all the recorded calls on the system. This MySQL database contains one record for every call.

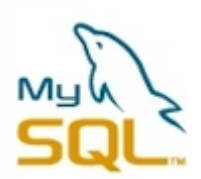

In addition to the standard fields in the database, 20 additional custom fields may be added. These fields may include additional data received from CDR or CTI connections.

If the 'encryption' option is enabled, all stored calls will be encrypted with the 256 bit Rijndael AES audio encryption. This means the WAV file can only be replayed if the encryption key is available.

The number of hours of recording storage depends on the size of the hard disk and compression used. Below is an example for 3 different hard disk sizes:

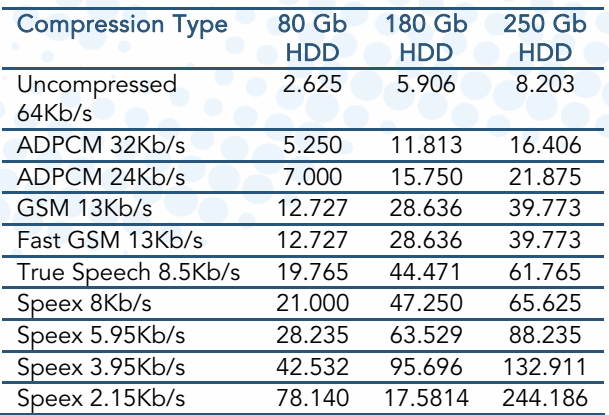

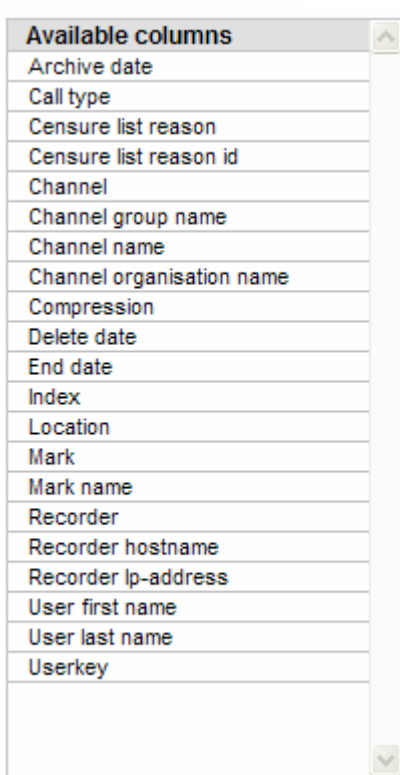

## 2.4.2 Archiving

The archive service archives the calls to the storage media. Several types of storage media are supported:

CYBERTECHT

## 1. DVD Ram

DVD Ram drives are the most commonly used archive media as they are cheap and widely available. Each DVD Ram can store 4.7 GB.

### 2. Iomega REV disks

The Iomega REV disks are removable hard disks in a cartridge and offer larger storage capacity than DVD Rams. The cartridges are available in 35 GB and 70 GB versions.

### 3. Network Attached Storage (NAS)

Any disk that can be reached through a drive letter can be used as archive media. This means that any NAS or SAN that can be accessed by the recording system can store the archived calls.

## 4. EMC

A special form of media is the EMC Centera, this archive media can also be used as archiving media.

## 2.4.3 Retrieval

The retrieval service performs the search & replay possibilities.

Users log on to the recording system's core server via a web browser. The core server has a standard web server that handles the user retrieval requests, searches for the required voice files, and sends the audio to the web browser. Audio is played in the web browser using Media Player.

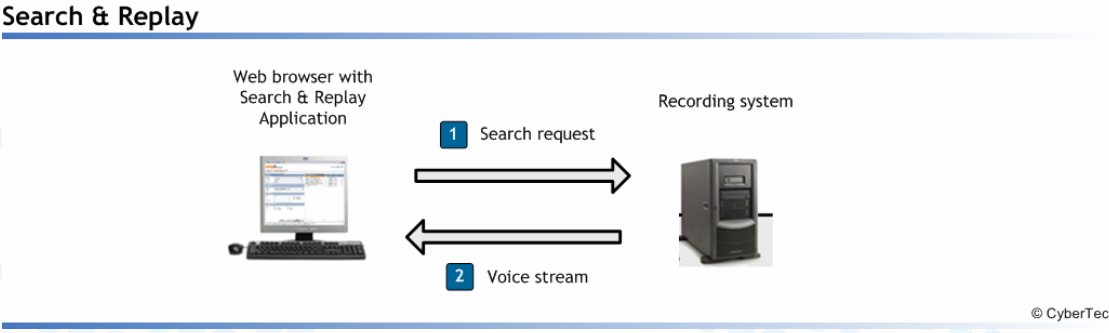

Optional features in the recording system are the 'Replay by Phone' and 'Replay to handset' functions which allow users to use a telephone with DTMF to select a call, and replay the call to the handset.

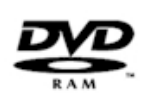

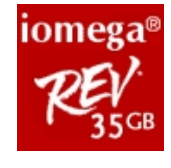

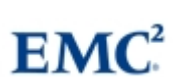

**NAS** 

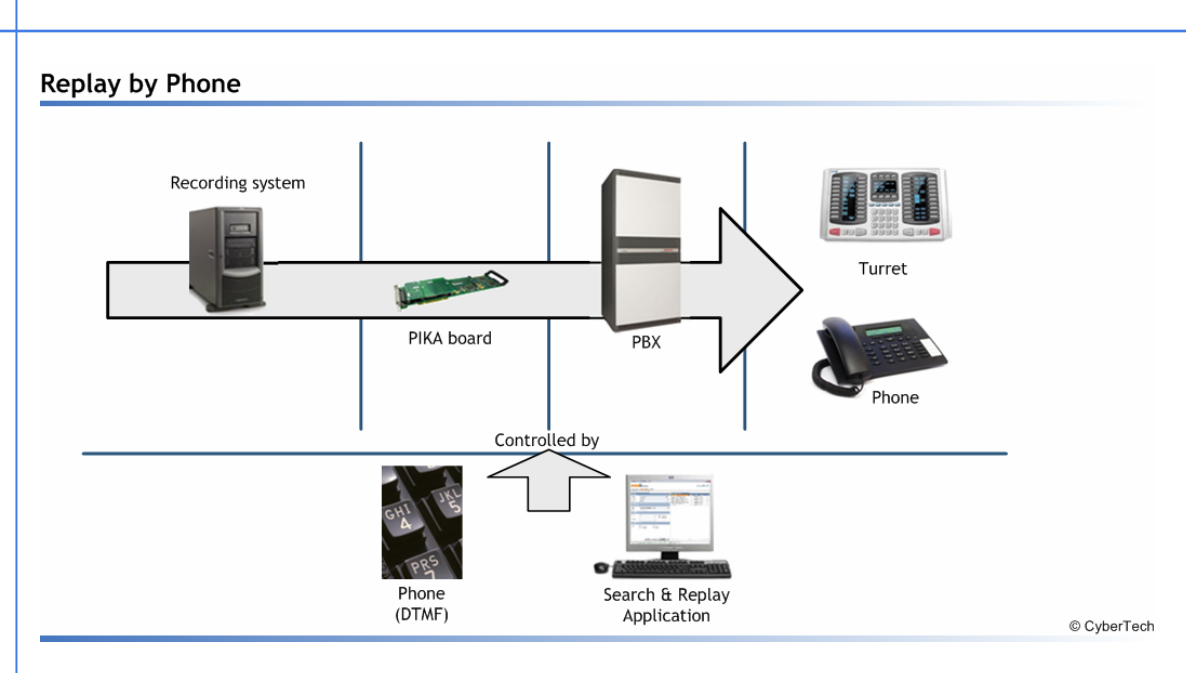

**CYBERTECH®** 

In this case, a PIKA board in the recording system is used to stream the audio to the handset.

33333 555

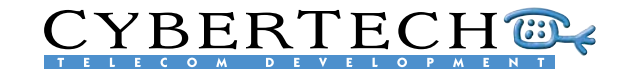

## <span id="page-11-0"></span>2.4.4 Health Monitor

The Monitor Service monitors the systems and gives alarms and warnings. There are several ways to raise alarms:

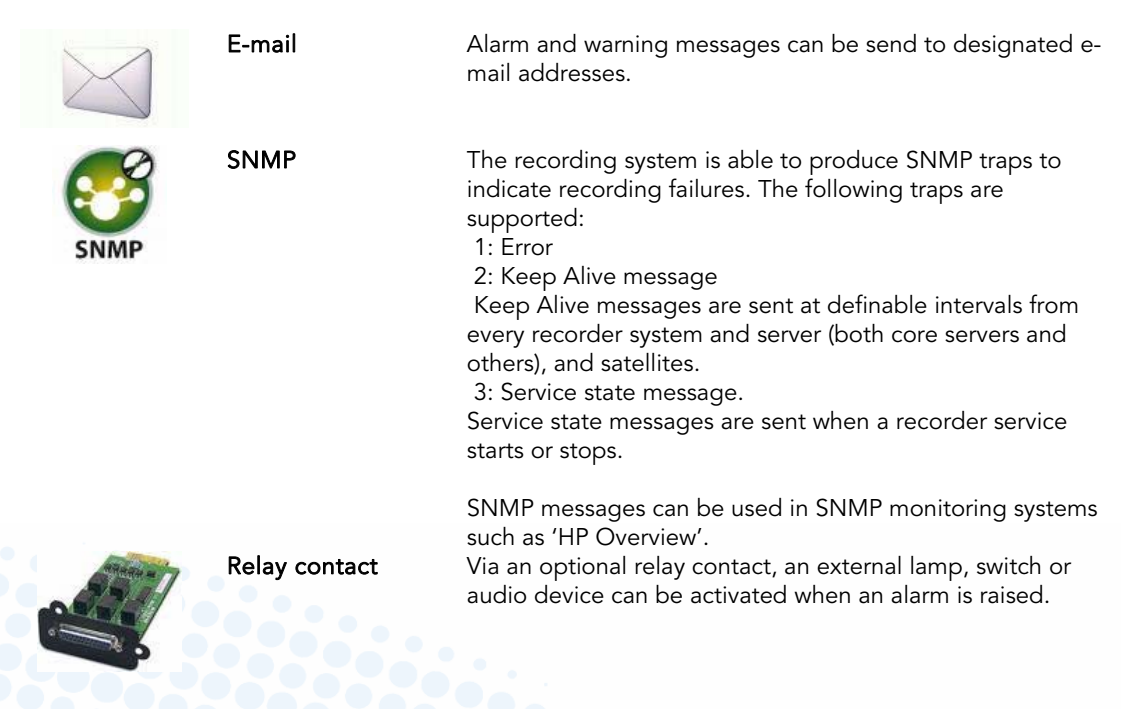

## 2.5 User Interface

The user interface allows the user to control the system and perform search and replay actions. It is browser-based, can use Java scripts and standard MS-Windows modules such as Windows Media Player.

### **User Interface**

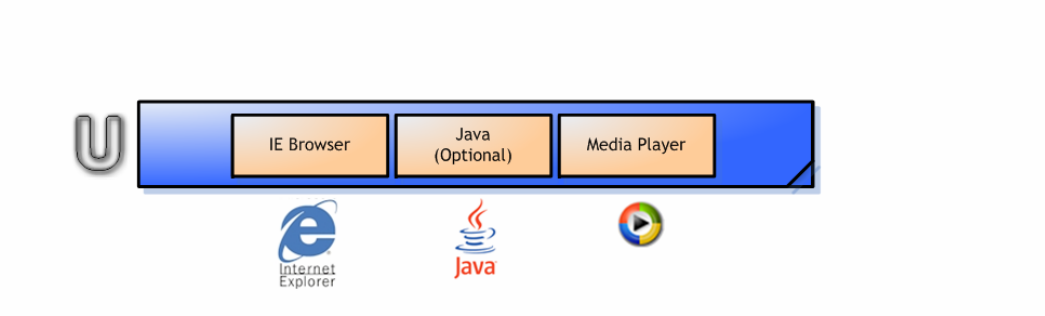

© CyberTech

This means that any PC workstation with a network connection to the recording system server can access the recordings. The minimal PC Workstation requirements are that it runs MS Internet Explorer software.

Due to the nature of the web browser-based application, the user interface is very easy to use. Each window has a 'Help' button allowing access to additional information.

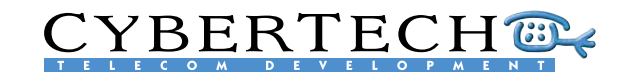

<span id="page-12-0"></span>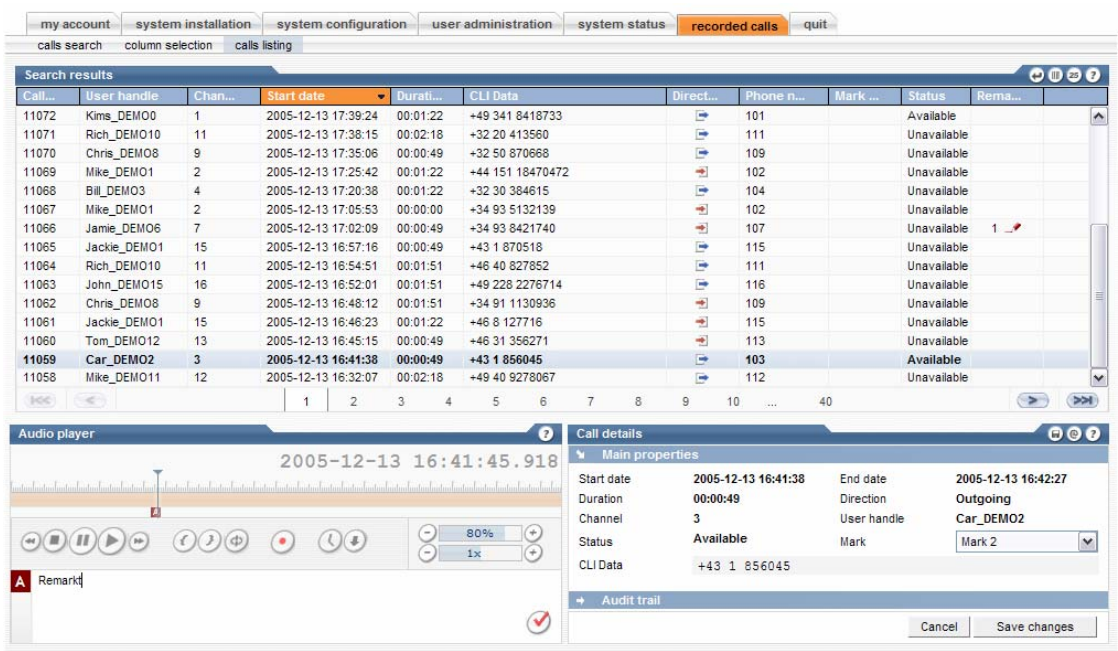

The user interface structure is described in Chapter [5](#page-21-1), Software Overview.

# 2.6 Optional Applications

In addition to the standard user interface, the application layer adds additional functionality to the recording system.

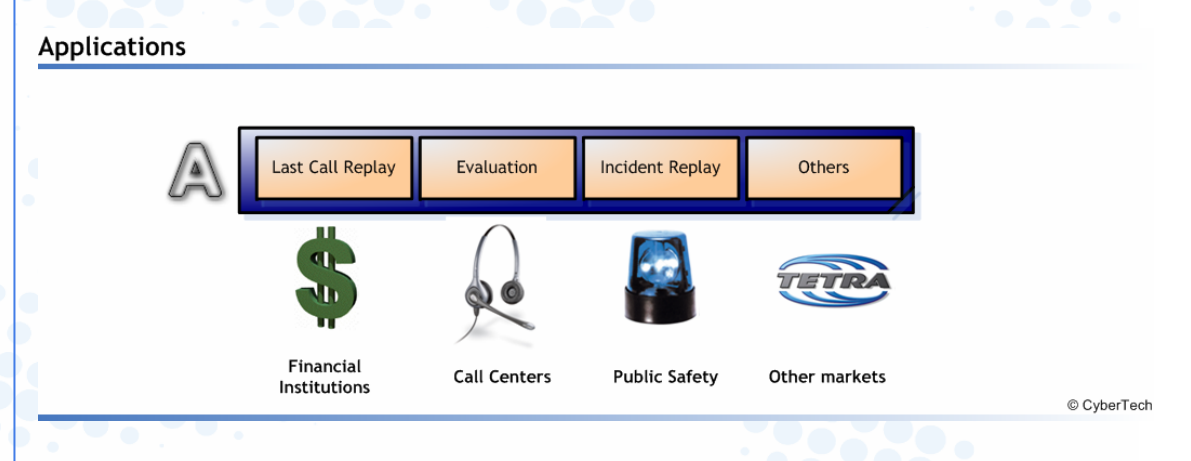

Several applications have been developed for specific markets and/or user groups and are described in Chapter [6.](#page-48-1)

# **CYBERTECH®**

## 2.6.1 Financial Institutions

For financial institutions, or any other user group needing instant access to the latest call, the Last Call Replay Application gives direct access to the latest calls without having to start the web browser-based Search & Replay application. The Last Call Replay application is described in Chapter [6.3.](#page-50-1)

## 2.6.2 Call Centers

For call centres and similar environments, the Evaluation Application provides a Quality Management (QM) system that helps assess and improve agent performance by retrieving agent call data and evaluating it against key factors, such as politeness and professionalism, using an online evaluation form. Once assessed, agents can be ranked, provided with feedback and, when necessary, recommended for additional training. In addition, agent activity can be assessed in real time by listening in on calls. This allows supervisors to provide the agent with tips or advice via Instant Messaging, and to take over the call if necessary.

QM systems benefit customers, employees and contact centre managers alike, with the main advantages being in improved efficiency, effectiveness, customer satisfaction and revenue generation. Future developments in call centre QM systems include call flow assessment, the use of speech analytics to mine recorded call data for keywords, and the use of emotion detection. The Evaluation Application is described in chapter [5.6.](#page-41-1)

## 2.6.3 Public Safety

TETRA is a combination of group voice communications, mobile telephony and mobile data services. It allows agencies to share information and perform duties as one unified workforce. TETRA is a purpose-built technology

providing major advantages for public safety and security organisations compared to conventional radio systems. It was developed for public safety and security organisations that needed fast one-to-one and one-to-many radio communication of voice and data in their daily work. It forms the basis for communications interoperability between the different agencies involved in incidents. When safety is at stake, being able to respond quickly and efficiently is of vital importance, but it's almost equally important to be able to evaluate incidents, so as to learn from them and make improvements. In this way, incident recording is an essential tool in emergency management. What's more, it can also help in ensuring justice is carried out.

CyberTech has been an official partner of Motorola since 2003 and in 2006 it established an official partnership with EADS. These partnerships are recognition of the reliability and functionality of the solutions for missioncritical environments, such as public safety. What's more a strong relationship with these key suppliers means that CyberTech can work with them to constantly improve the solution offered and further tailor it to the needs of the customer.

The Incident Replay Application has been specifically developed for recording missioncritical public safety trunk radio installations.

With so much recorded information, reconstructing a specific situation or retrieving a specific fragment is a complex matter. The recording application not only records all communication, but also registers call data, such as time, the number called, the device number, and so on. This makes it easy to search for specific fragments. What's more, the Incident Replay Application lets users select a time-based graphical representation of the search results. The Incident Replay Application is described in chapter [6.2](#page-48-2).

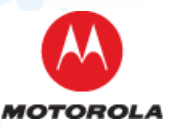

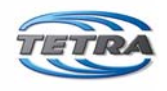

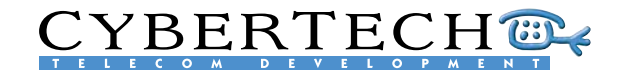

# <span id="page-14-0"></span>3 Configurations overview

The recording system can be used in many different configurations, depending on the number of locations and channels needed. Below are some example configurations to show how the different components are connected. There are many more configurations possible, but they are all based on the examples given.

The recording system is available in three versions:

- Standalone
- Server/Satellite
- In addition to a Stand alone Server, or a Server of Server/Satellite configuration, a
	- CTI/CDR Server

can be added optionally.

## 3.1 Stand alone server

A standalone server is a complete recording system in one chassis. The standalone server contains:

- **Hardware** 
	- Server Chassis
	- **•** Input Cards
- **Software** 
	- Recording Services
		- MySQL Database
		- Web Server

One or more workstations can be connected to the standalone server using a LAN. The workstation contains a:

• Web browser

### Stand alone configuration

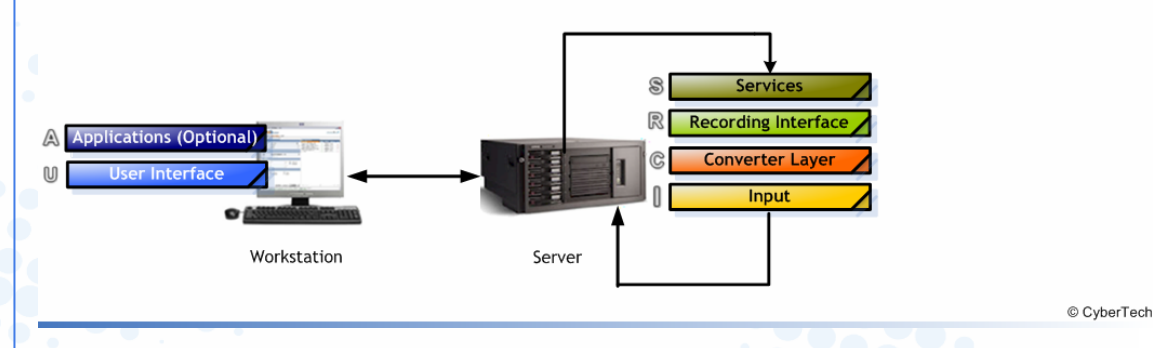

The standalone server software is available in two versions:

- Myracle: from 4 to 64 input channels max
- Pro: from 8 to ±1200 input channels

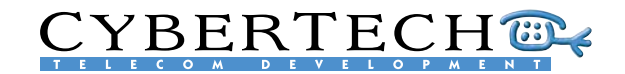

## <span id="page-15-0"></span>3.2 Server/Satellite

The Server/Satellite configuration consists of a server chassis, and one or more satellite chassis. The server chassis can contain tapping cards with up to a maximum of 64 channels. The satellites can contain tapping cards with up to a maximum of 240 channels per satellite (see Appendix C). The services, the database and the web server are installed on the server while the satellite has only a small satellite application, which is the same as the server application but with a limited number of services activated.

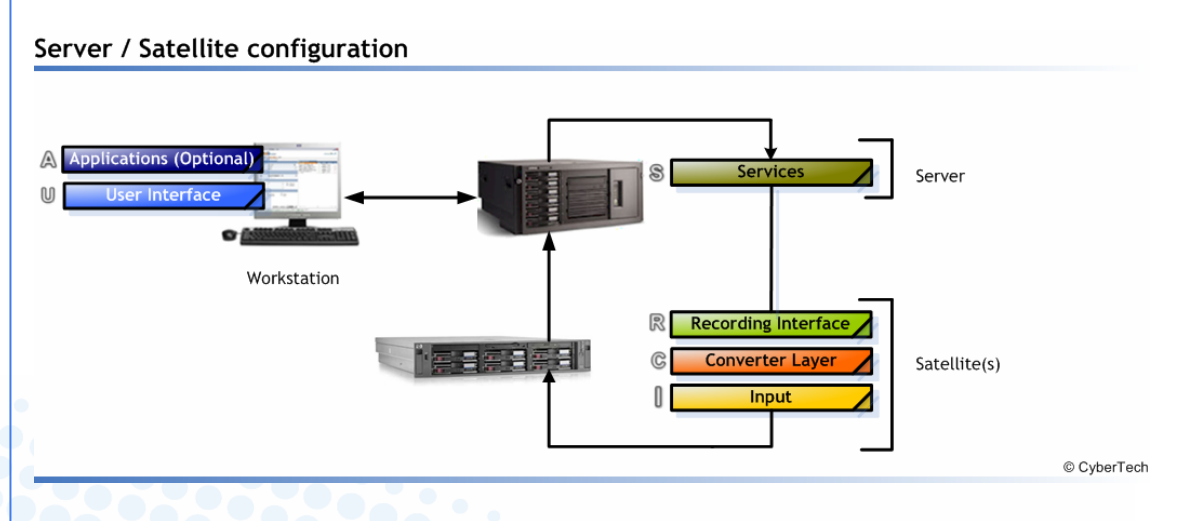

## 3.3 Multi-site

With a multi-site configuration, the recording system can be installed at several locations, and still maintain a central archiving possibility with all the calls being archived in a central location such as a main site.

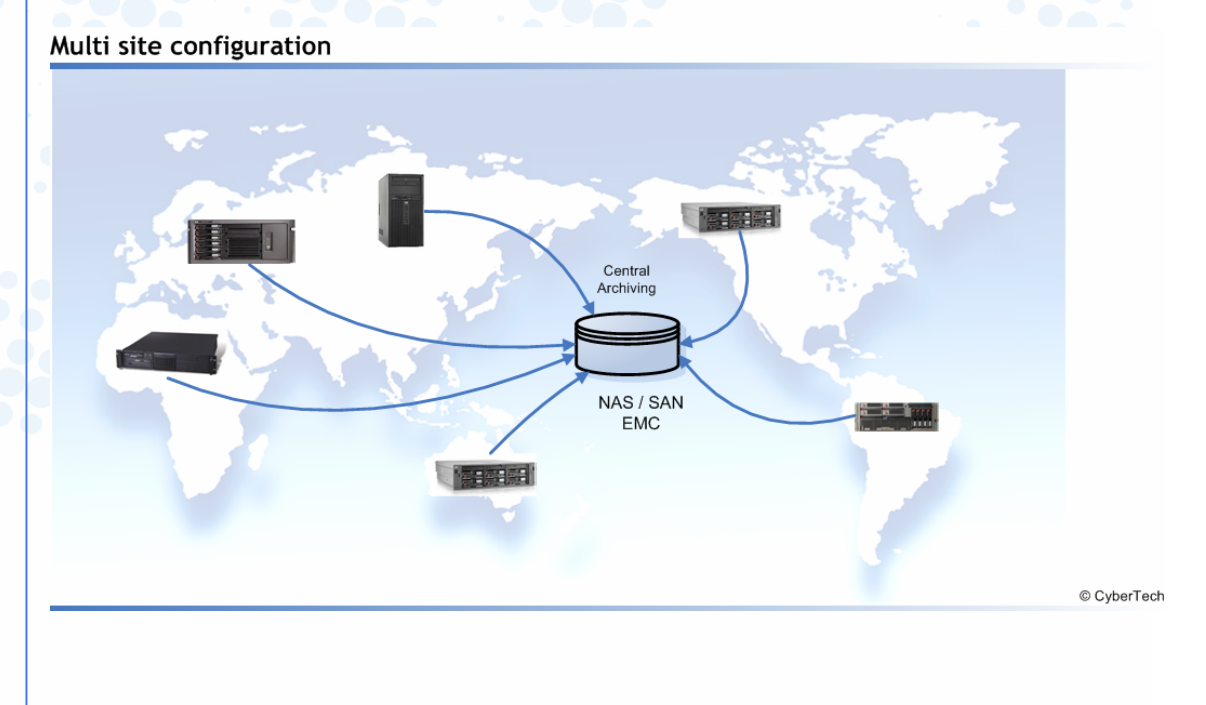

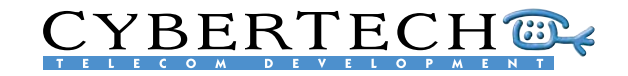

# <span id="page-16-0"></span>3.4 CTI configuration

By adding a feed with CTI (Computer Telephony Integration) or CDR (Call Detail Records) to the configuration, additional information about the call can be stored in the database.

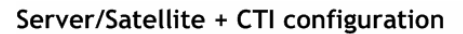

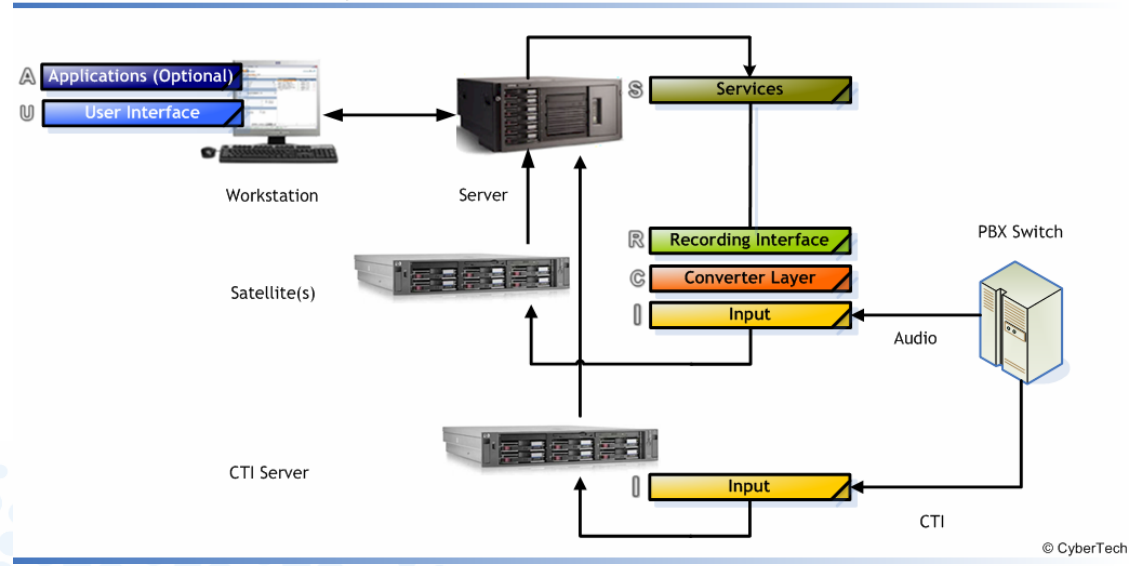

For the development of CTI and CDR integrations, CyberTech has technology partnerships with:

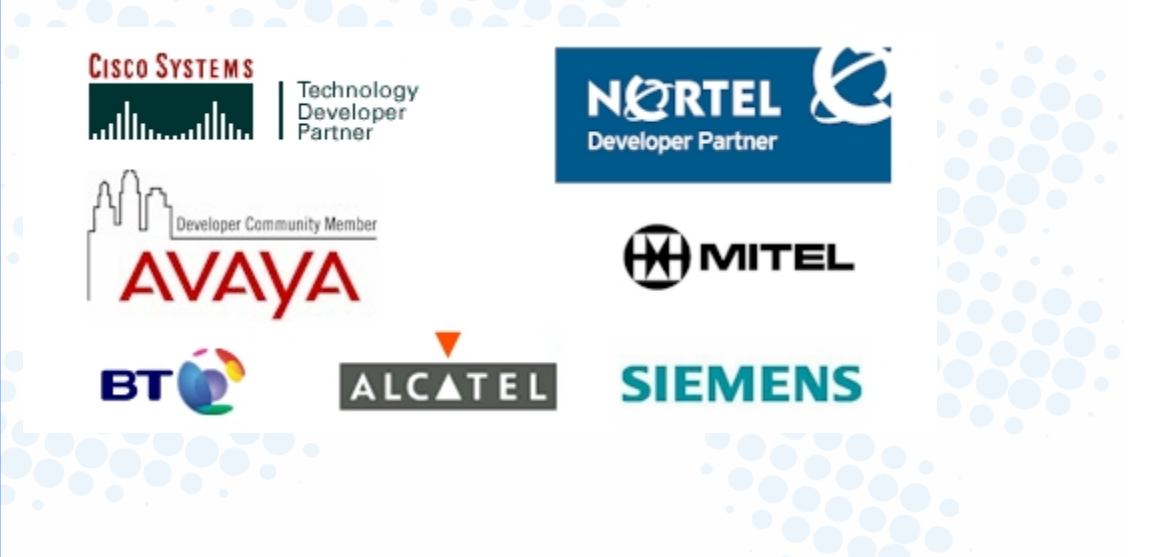

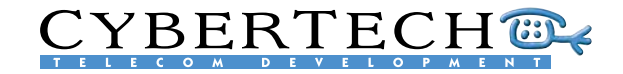

# <span id="page-17-0"></span>4 Hardware overview

The recording system can be used with any commercial off-the-shelf (COTS) hardware. Depending on the configuration used, the recording system hardware can either have:

- Standalone configuration
- Server/Satellite configuration

## 4.1 Stand-alone server configuration

A standalone configuration consists of one chassis with all the tapping cards, the server software, and the web servers.

## 4.1.1 Desktop PC

A desktop chassis is typically used for smaller configurations, with a maximum of 64 input channels. The selected desktop chassis should have at least enough PCI or PCI-E slots to hold the necessary tapping cards.

## 4.1.1.1 HP DX2200

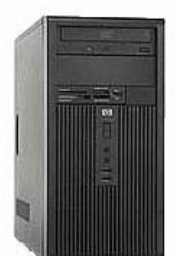

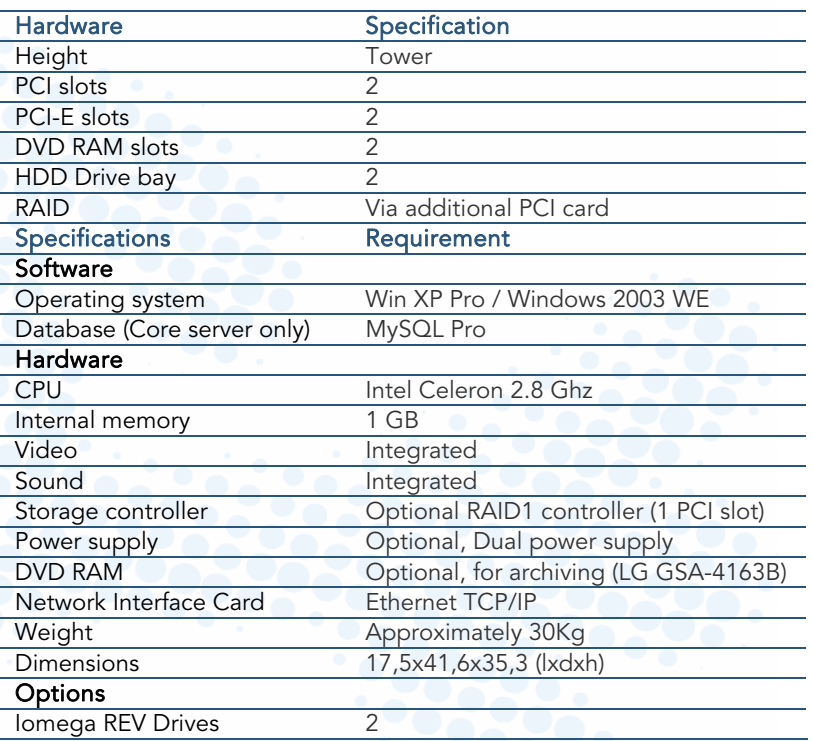

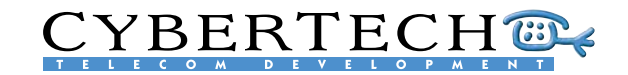

## 4.1.2 Industrial chassis

Instead of a desktop PC, a 19 inch, rack-mounted industrial chassis may be used as a standalone server.

## 4.1.2.1 Chenbro RM225

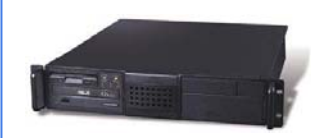

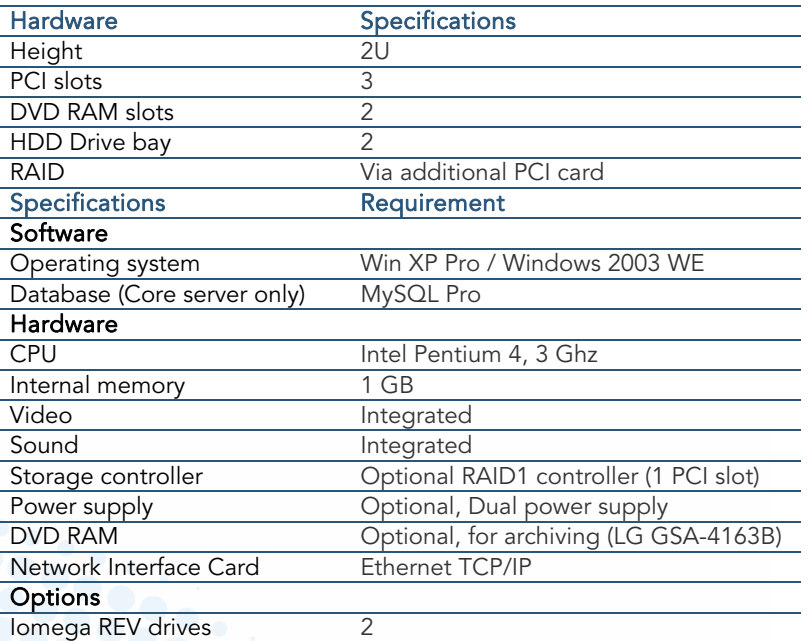

### 4.1.2.2 HP ML370

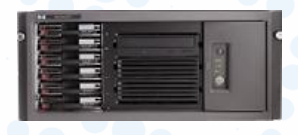

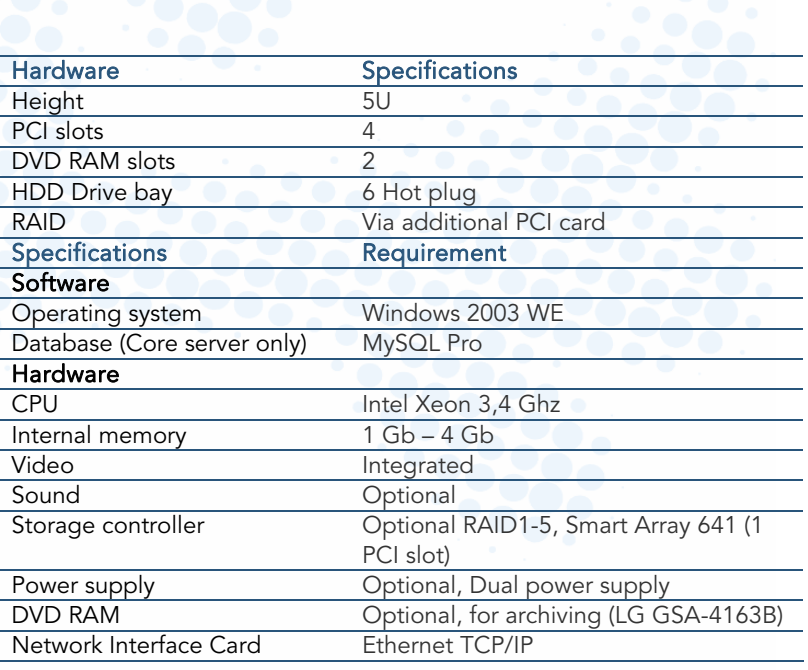

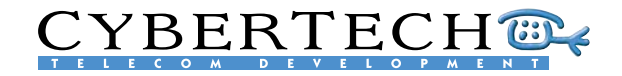

## <span id="page-19-0"></span>4.2 Server/Satellite configuration

A server/satellite configuration consists of one chassis which is used for the server software, and one or more chassis for the tapping cards.

## 4.2.1 Server

言言

 $\mathbf{E}$ 

Since a core server holds none or few tapping cards, it does not need a lot of PCI slots. It does, however, need the resources to perform the necessary core services.

## 4.2.1.1 HP Proliant DL380

言言

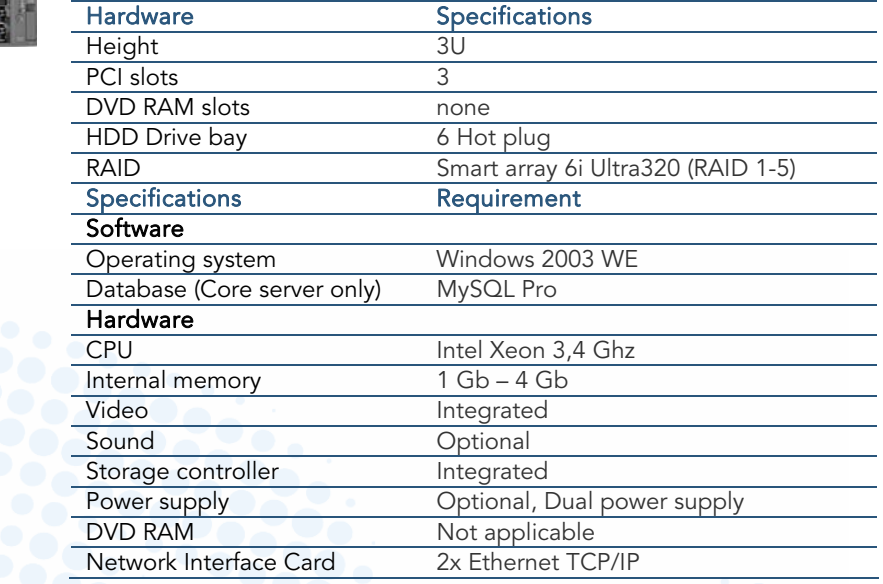

### 4.2.1.2 HP Proliant DL580

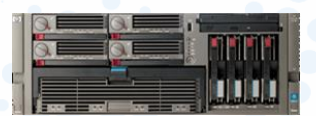

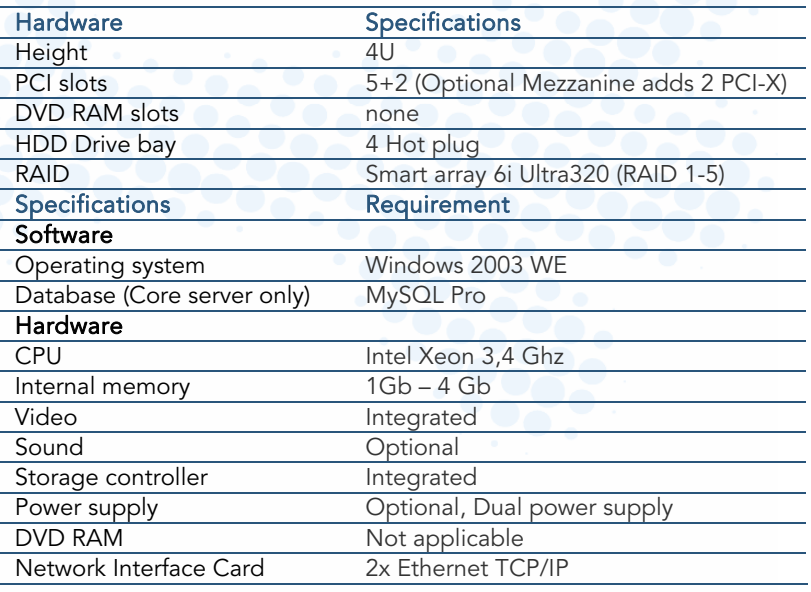

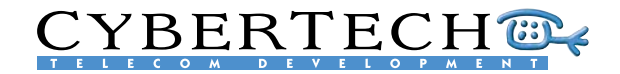

### 4.2.1.3 HP Proliant DL585

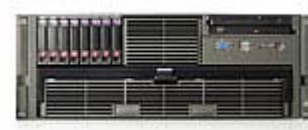

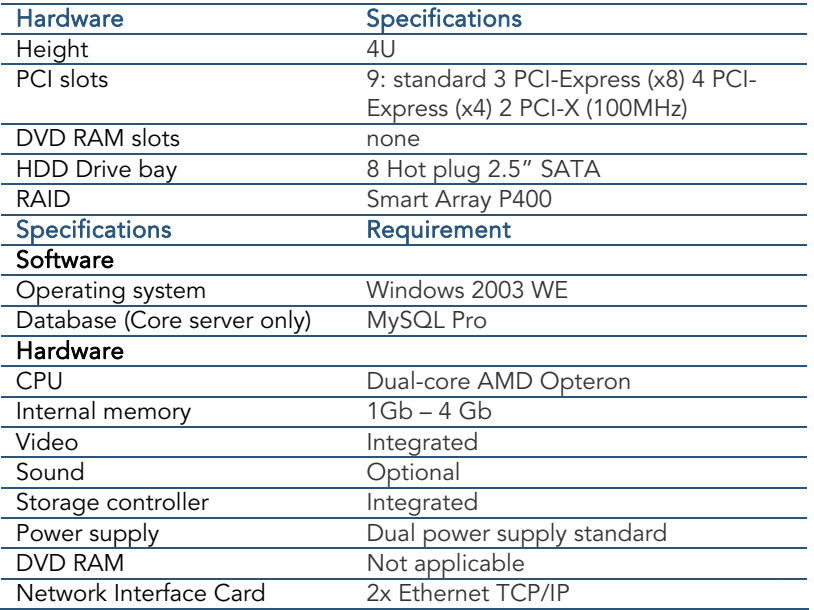

## 4.2.2 Satellite

A satellite is used for tapping cards only and does not run any services or databases. A satellite must contain enough PCI slots to place the tapping cards. For VoIP recording, only 1 PCI slot is required.

## 4.2.2.1 HP DL360

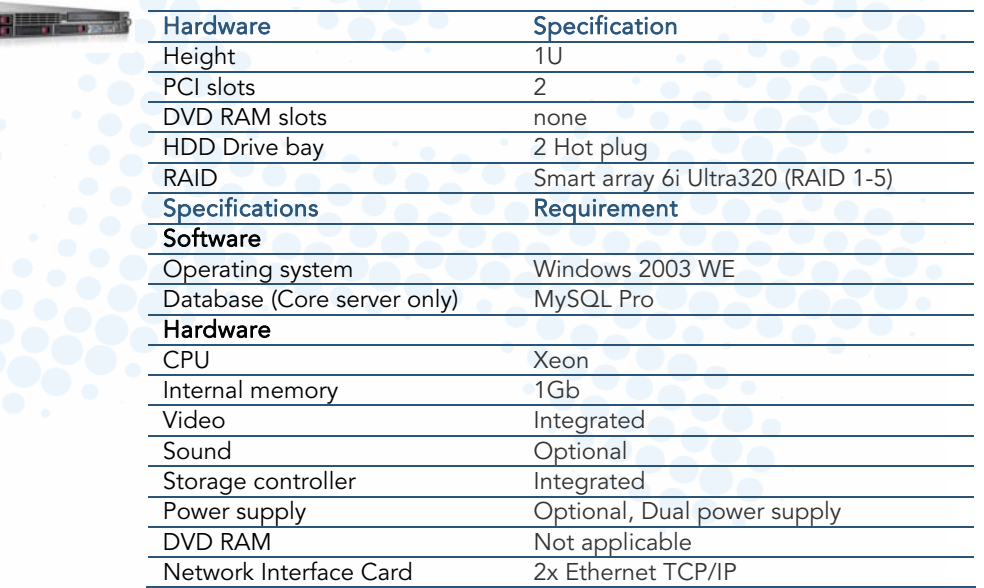

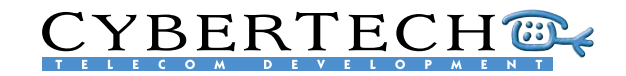

# <span id="page-21-0"></span>5 Software overview

The user interface has an easy menu structure, with two main functions:

- System installation: to enable the administrator to configure the system
- Recorded calls: to enable the user to search, replay and analyse recorded calls

Access to the software is restricted by a username/password.

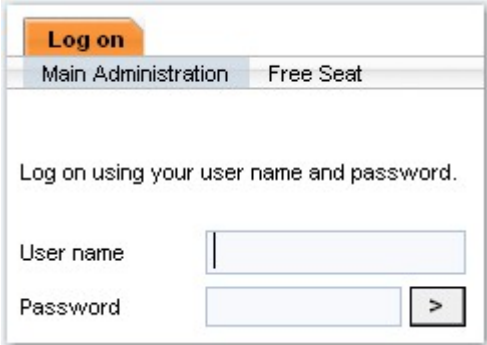

If a user account is configured for a free seating agent, the menu 'Free Seat' is visible and can be selected. The user logs on to the recording system using his user name and password. The recorder will automatically link the user name to the right channel on the recorder. All calls made on this channel while the user is logged on will now contain the correct user name and extension.

When logging on as free seating agent, the IP-address or PC name of the agent PC is matched with the recorder channel configuration. The Recording System checks if this IPaddress or PC name is linked to one of the free-seating channels. If so, this channel is assigned to the user. All calls on this channel will now contain the user settings for this user.

## 5.1 System Installation

The system installation section is used to set the parameters of the recording system. When the recording system is being installed, a number of variables can be adjusted to configure the system to the desired configuration. Below, follows an overview of all the possible settings.

The parameters of the system installation are usually set once, during the installation of the system. They are divided into six parts:

- 1. Global settings
- 2. Settings per recorder
- 3. Locations
- 4. Archive rules
- 5. Archive schedules
- <span id="page-21-1"></span>6. Database fields

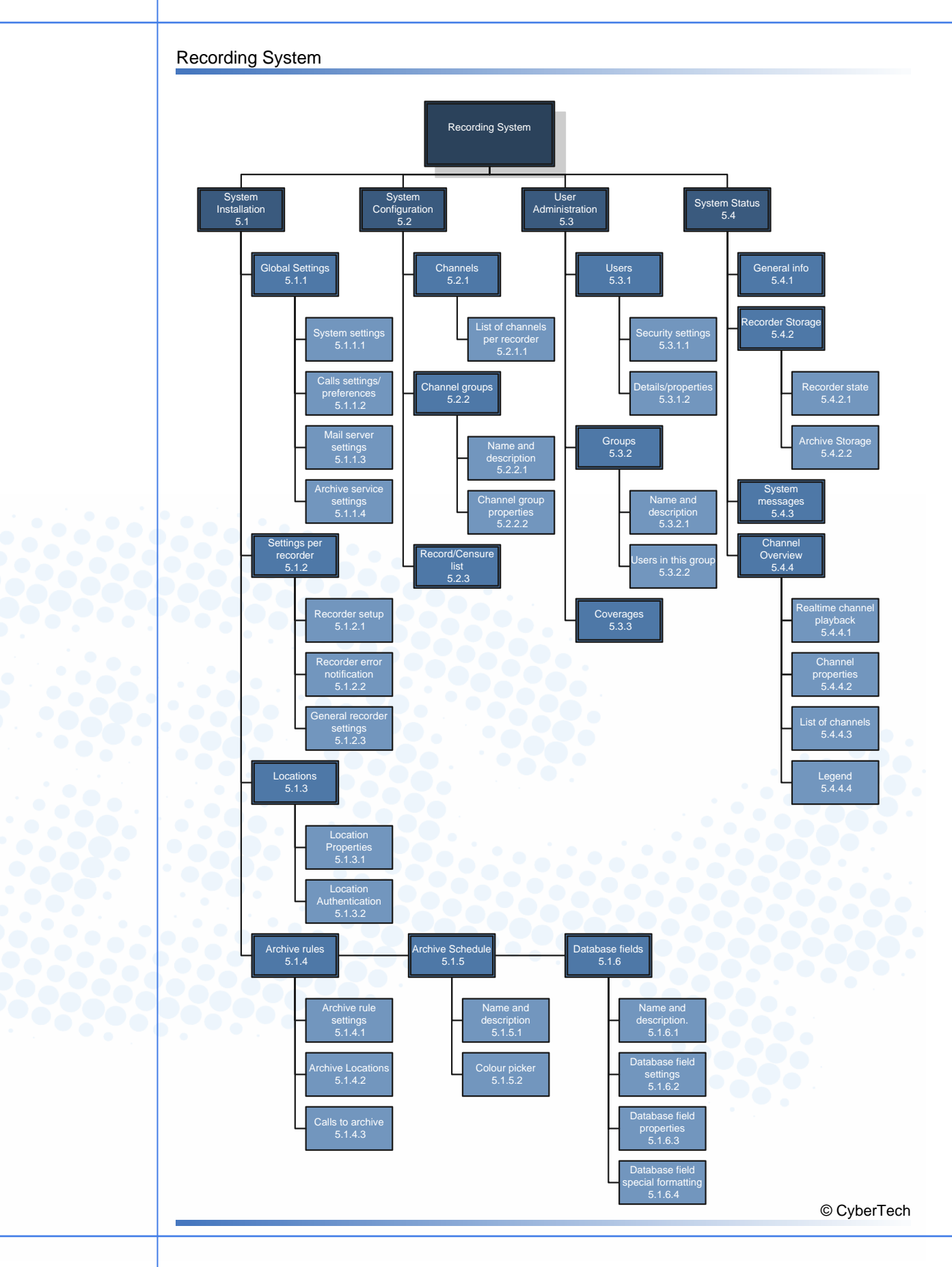

**CYBERTECH®** 

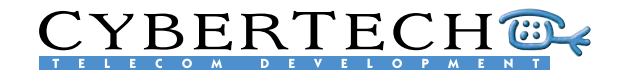

## 5.1.1 Global settings

The global settings of the recording system apply to all the elements of the system.

### 5.1.1.1 System settings

The system settings are general settings that are valid for the entire system and to all users.

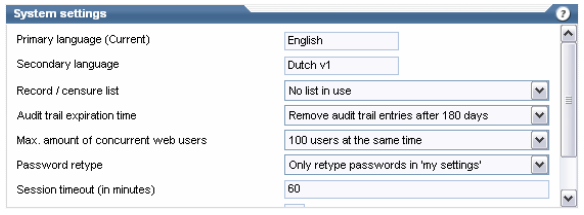

The following options can be configured:

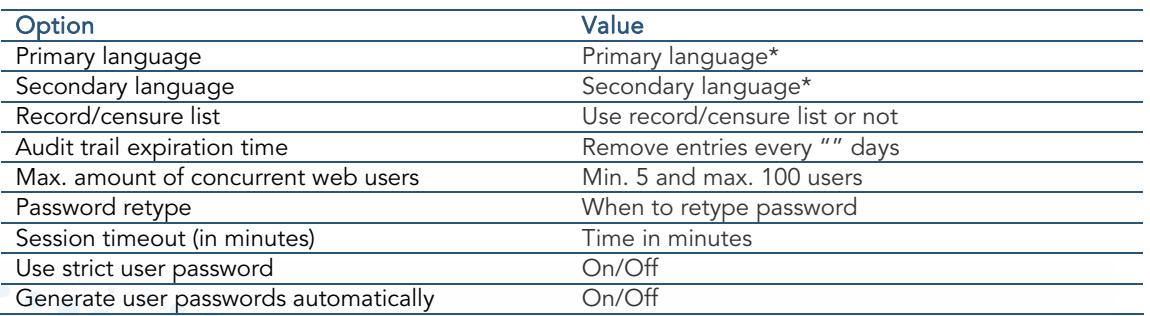

\*) Current available languages are:

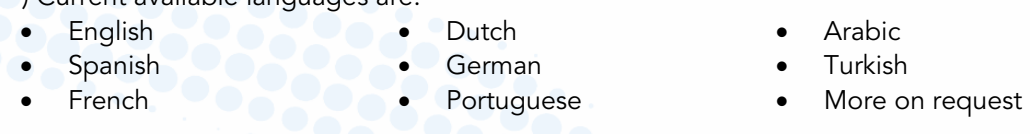

All labels and field names are stored in a separate language file. Any new language file can be added with the CyberTech 'online translator'. Users can log on via internet to a special recording system with online translating functionality. By retyping the labels, buttons and text-fields on-screen, a new language file can be created. CyberTech can capture this language file and re-distribute it to any installation requiring this new language.

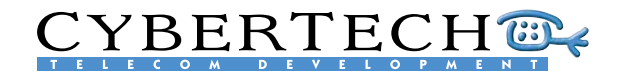

### 5.1.1.2 Calls settings/preferences

The call settings and preferences apply all the stored calls in the recording system. The following options can be configure

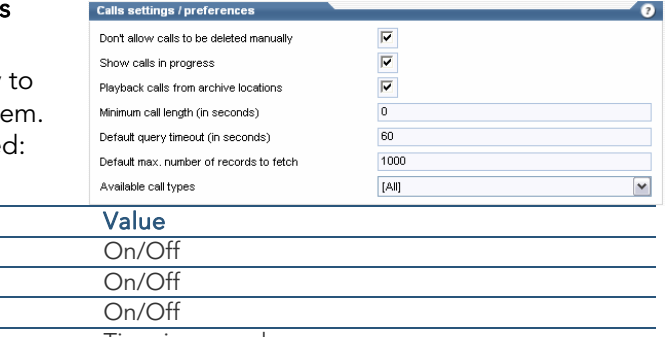

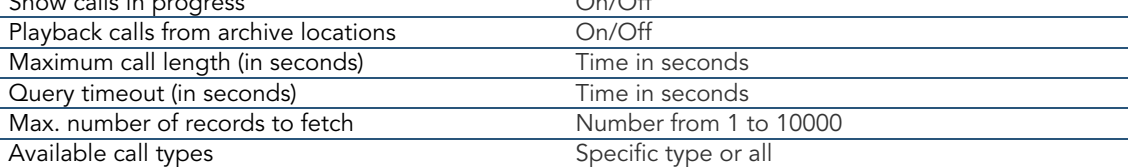

### 5.1.1.3 Mail server settings

Allow calls to be deleted manually

**Option** 

Show calls in progress On/Off

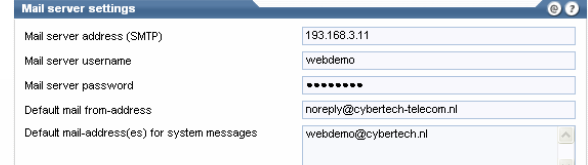

The mail server is used for sending alarms and warnings. The following options can be configured:

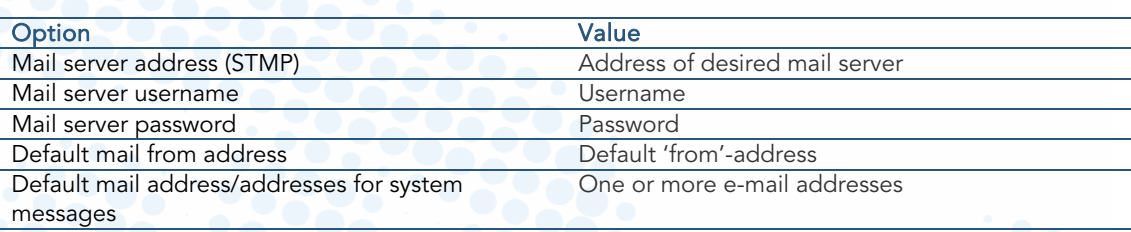

### 5.1.1.4 Archive service settings

The general settings for the archiving services are set here. The following options can be configured:

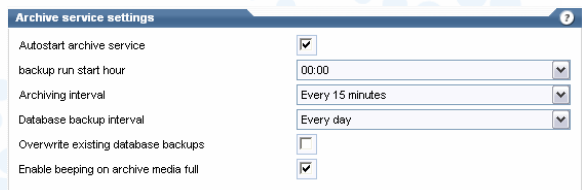

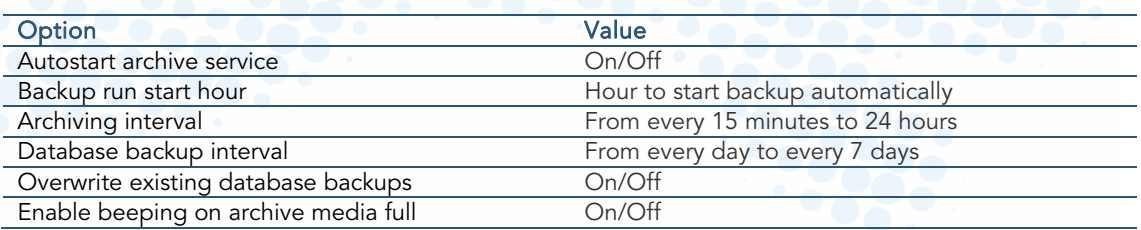

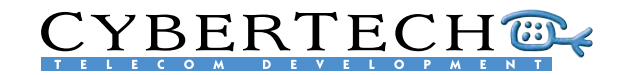

## 5.1.1.5 Encryption settings

This provides the general settings for encryption. The following options can be configured:

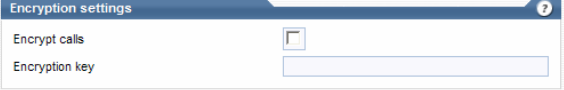

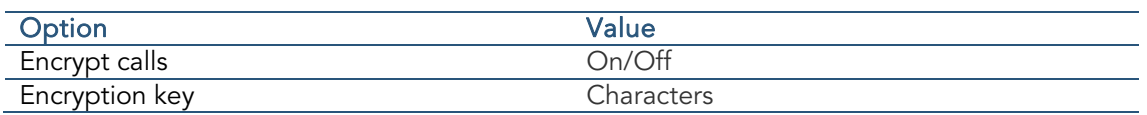

When encryption is turned on, all calls will be stored with 256 bit Rijndael AES audio encryption. The encryption key must be used in every recording system that replays calls, including the offline PC Replay Station application.

MD5 fingerprinting enables recorded calls to be used as admissible evidence in a court of law. It checks that audio files stored on the recorder have not been altered from the original by placing a unique digital signature on the file when it is recorded. If a file is changed in any way, the unique key will also change and the user will be made aware when replaying the call that it is different from the original recording. Fingerprinting cannot be turned on or off.

## 5.1.1.6 SNMP server settings

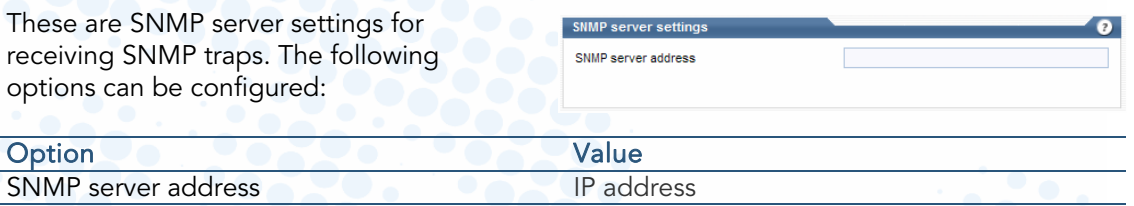

SNMP (Simple Network Management Protocol) is used to send the following types of message:

- 1. Error messages
- 2. Keep Alive messages
- 3. Service state messages

The SNMP messages can be processed with SNMP monitoring systems such as 'HP Overview' (not included).

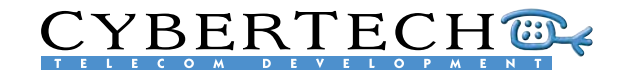

## 5.1.2 Settings per recorder

In addition to the general system settings for the recording system as a whole, settings can also be configured for each individual recorder that is part of the recording system. An important aspect of this is the reporting of error messages which can be sent in five different ways:

- By using the buzzer on the recording server hardware
- By using SNMP traps
- By examining the event logs
- By e-mailing directly to the system administrator
- By using the alarm relay contacts on the Auxiliary Alarm Card (optional)

### 5.1.2.1 Recorder setup

Audio files Incation This configures the initial setup of the Start channel  $\overline{1}$ recorder parameters. The following options  $\overline{\triangledown}$ Autostart recorde can be configured:

Recorder set

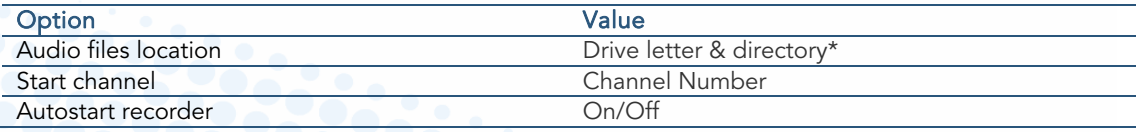

\*) location can be any media that can be accessed through a drive (e.g. A: B: C: …)

### 5.1.2.2 Recorder error notification

A log file lists all the actions, warnings and errors. The parameters for the log file and alarms can be configured using the following options:

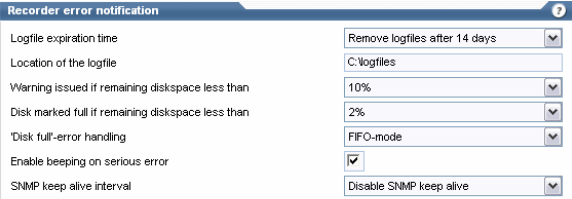

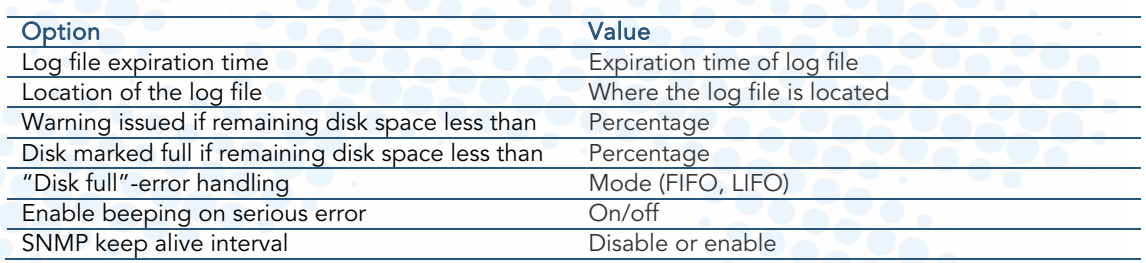

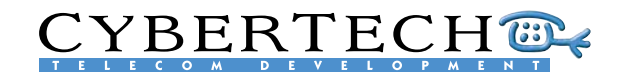

## 5.1.2.3 General recorder settings

These are the general settings for the **General recorder settings**  $\theta$ Enable 'Automatic Gain Control' on record recorder. The following options can be Inlaw A-law  $\overline{\mathbf{v}}$ configured: Compression type GSM (13.2 kbit / sec)  $\blacktriangledown$ Option **Value** Enable 'Automatic Gain Control' on record On/Off Inlaw A or U law<br>Compression type Compressi Compression type<sup>\*</sup>

\*) in addition to uncompressed 64Kb/s, the following compression types are available:

- 
- 
- ADPCM 24Kb/s True Speech 8.5Kb/s Speex 3.95Kb/s
	-
- ADPCM 32Kb/s Fast GSM 13Kb/s Speex 5.95Kb/s
	-
- GSM 13Kb/s Speex 8Kb/s Speex 2.15Kb/s

## 5.1.3 Locations

One or more locations can be created for archiving calls.

### 5.1.3.1 Location properties

Each location has a name and properties. The following options can be configured:

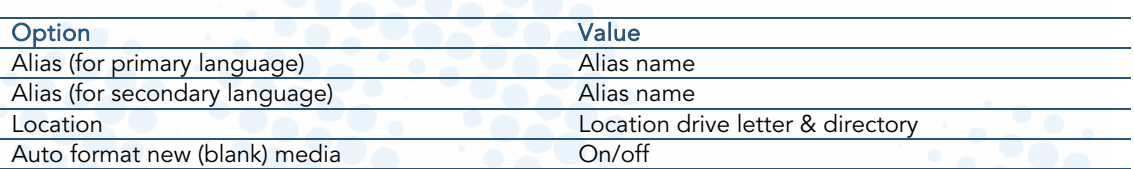

Location pro Alias (English) Alias (Dutch v1) Location

Auto-format new (blank) media

\*) location can be any media that can be addressed by a drive (e.g. A: B: C: …)

Supported archive locations are:

- DVD-RAM drive ( 4,7 GB)
- lomega drive (35 GB or 70 GB per disk)  $\rightarrow$
- Network Attached Share (NAS) or SAN
- **EMC Centera (via CUA Centera Universal Access)**

## 5.1.3.2 Location Authentication

If log-in to an archive location is needed, the following parameters can be configured:

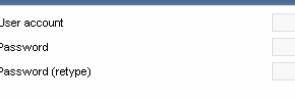

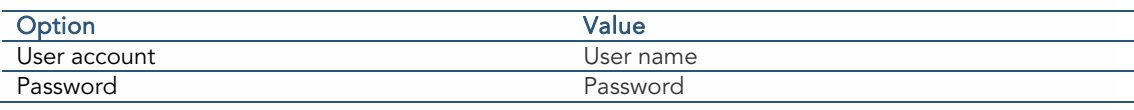

Recording System Architecture Overview (CT-MS-D-07003) v3.17d.doc · © 2007 All Rights Reserved · Page 28 of 63

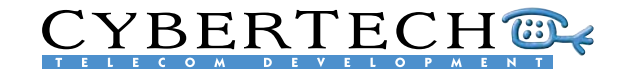

## 5.1.4 Archive rules

Through the provision of network-attached storage technology, the recording system can archive recordings to a physically separate location from the recording servers, thus enabling a high degree of physical security in the event of a disaster.

The recorder archives calls to a physically separate location on the basis of the archive rule settings and the status the calls are given. This may be on a per channel basis or associated to the call mark.

### 5.1.4.1 Archive rule settings

These are the general settings of the archive rule. The following options can be configured:

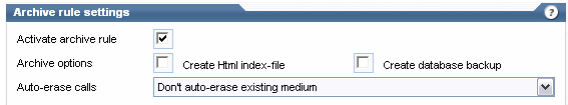

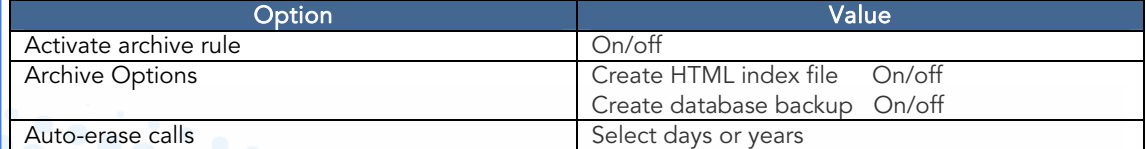

## 23 5.1.4.2 Archive locations

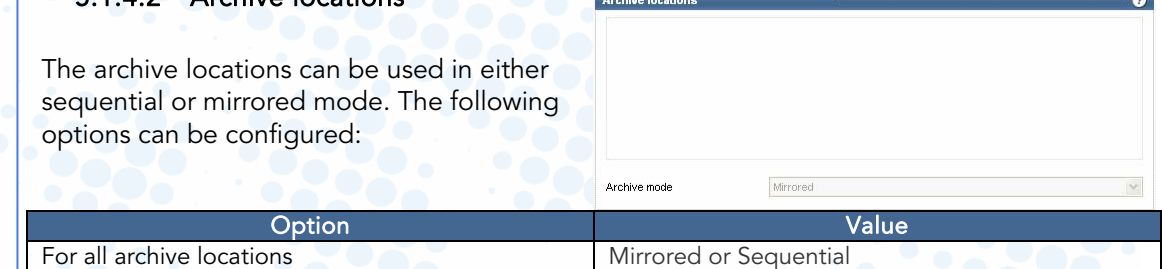

# 5.1.4.3 Calls to archive

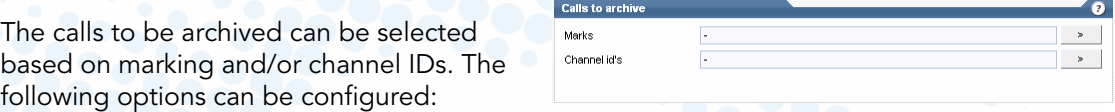

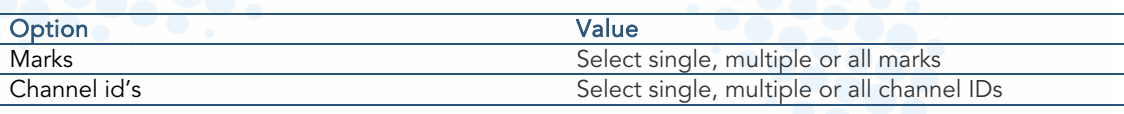

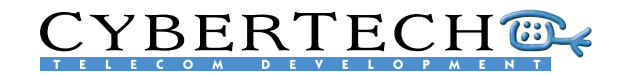

## 5.1.5 Archive schedule

The archiving rules are executed using one or more archiving schedules.

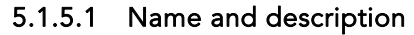

Each rule has a name and description. following options can be configured:

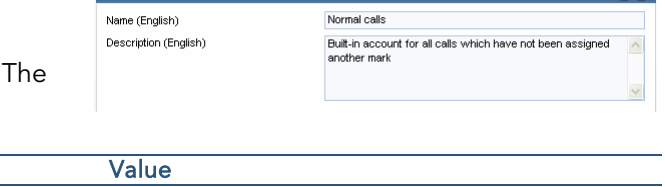

 $00$ 

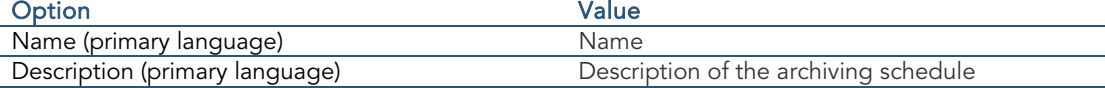

Name and description

## 5.1.5.2 Activate schedule

22

Archive schedules can be activated using the following options:

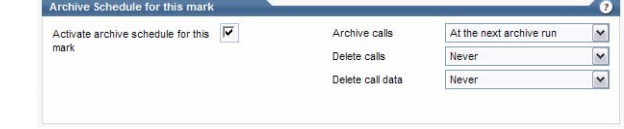

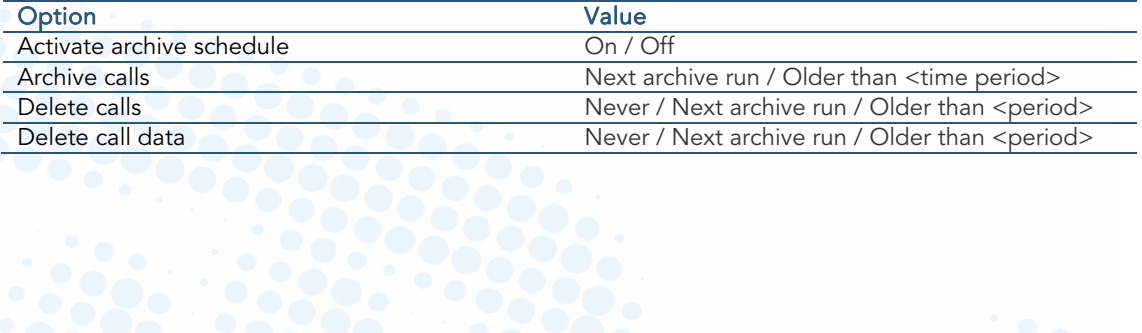

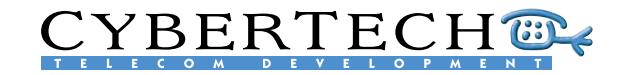

## 5.1.6 Database fields

In addition to the standard database fields, up to 20 additional custom fields can be added to the database. These fields can be filled by

### 5.1.6.1 Name and description

Each custom database field has a unique name and description. The following options can be configured:

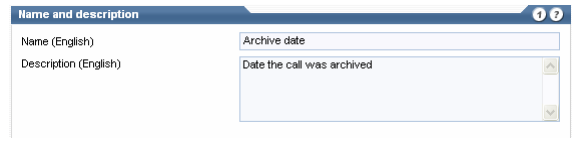

 $\overline{V}$  Scalable<br>
Coverage based on content

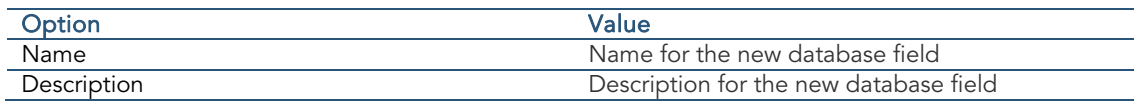

### 5.1.6.2 Database field settings

 $\overline{a}$ Each custom field is specified. The CVSAR  $Size$ 19 following options can be configured: DateTime Default Type

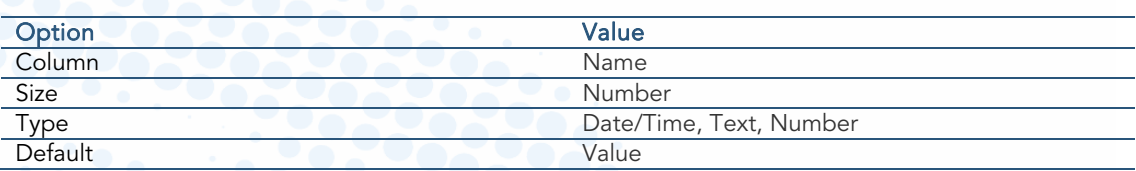

### 5.1.6.3 Database field properties

 $\frac{1}{2}$ Each custom field has settings. The Searchable Sortable following options can be configured:

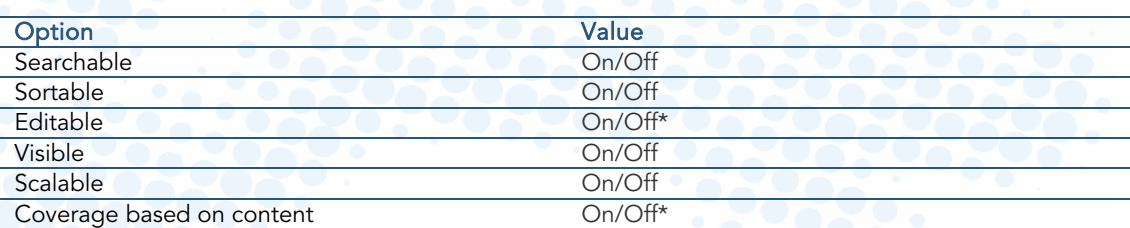

se field n

Editable  $\frac{\Box}{\nabla}$ Visible

\*Can only be modified before the first save

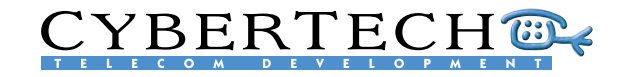

### <span id="page-31-0"></span>5.1.6.4 Database field special formatting

The following options can be configured:

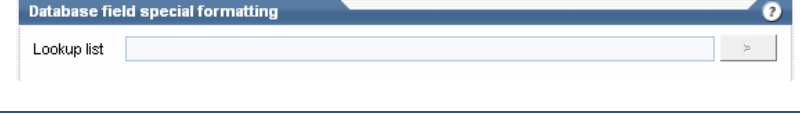

Option Value

## Lookup list **Special formatting**

# 5.2 System configuration

One of the primary functions of the recording system is managing and administering the system. All of the settings available on any recorder in the configuration can be administered and configured using the web-based user interface. Within the system configuration part of the recording system, channels and groups for a specific recorder can be configured and maintained.

## 5.2.1 Channels

Each recorder has at least 4 channels and a maximum of 1000 channels. The number of channels is determined by the number of activated licenses in the Parrot-DSC cards.

## 5.2.2 Channel groups

One or more channels can be combined in a channel group.

### 5.2.2.1 Name and Description

 $00$ Name and deperintic Each channel group has a name and Name (English) Description (English) description. The following options can be configured:

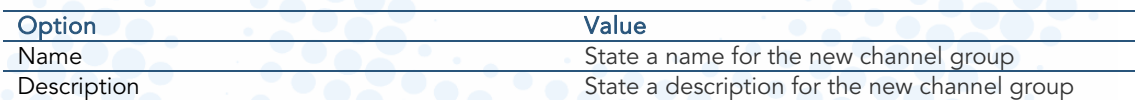

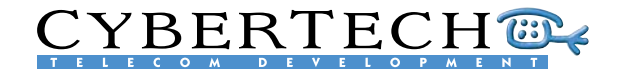

## 5.2.2.2 Channel group properties

Each channel group can have an alias that can be used by external applications, and has one or more channels assigned. The following options can be configured:

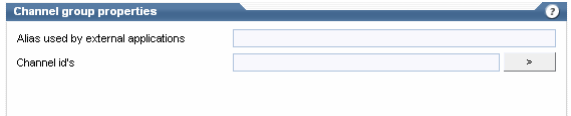

0654564534

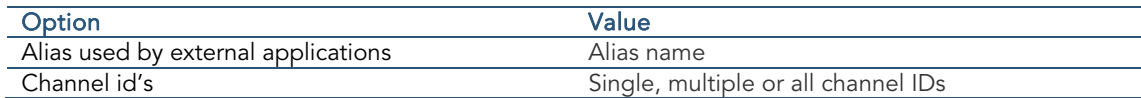

## 5.2.3 Record/censure list

An unlimited list of telephone numbers (CLI) can be entered. The list of telephone number can be used as a:

- Record list: only these telephone numbers will be recorded
- Censure list: none of these telephone numbers will be recorded

### 5.2.3.1 Phone number settings

Details can be set for each phone number. The following options can be configured:

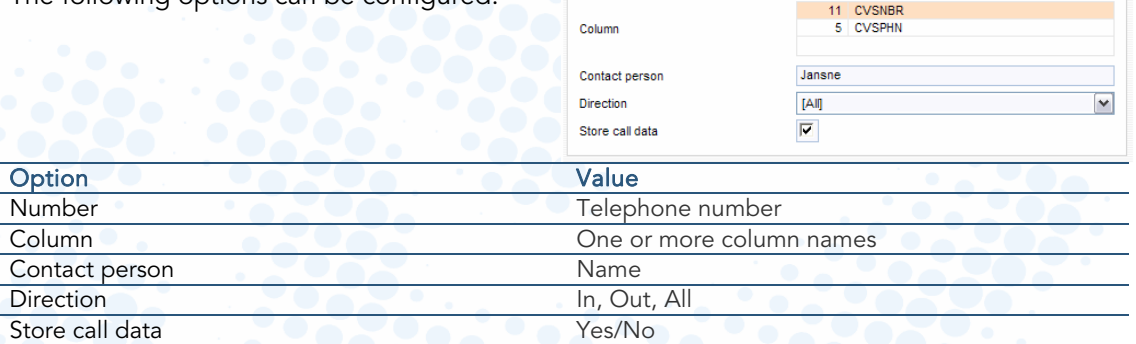

Phone number settings

Number

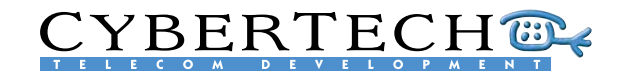

Access granted

never

Unlimited

Disable account

...................

...................

Disable account for 15 minutes

 $\bullet$ 

 $\blacktriangleright$ 

 $\blacktriangledown$ 

 $\boxed{\checkmark}$ 

 $\lor$ 

## <span id="page-33-0"></span>5.3 User administration

The user administration maintains those users with access to the recording system.

## 5.3.1 Users

L

Each user has an extensive profile that determines access privileges.

### 5.3.1.1 Security settings for user account admin

In this section, a password for each user can be set and behaviour determined for when access is violated.

The following options can be configured:

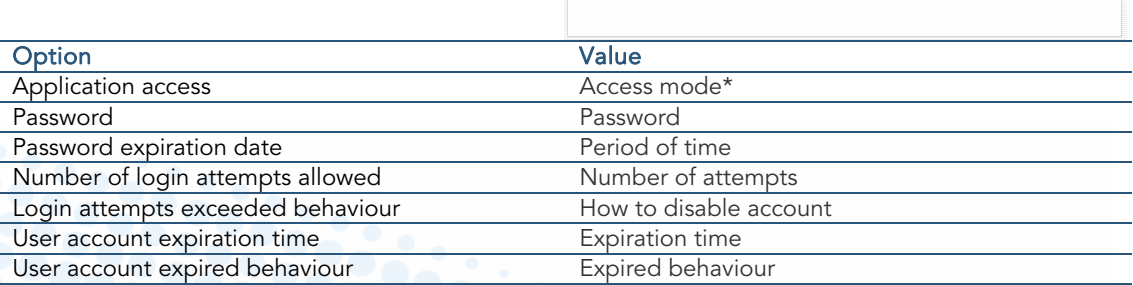

Security settings for user account admi

Application access

Password (retype)

Password expiration date

Number of login attempts allowed

Login attemps exceeded behaviour

User account expiration time

User account expired behaviour

Password

### 5.3.1.2 Details/properties for user account admin

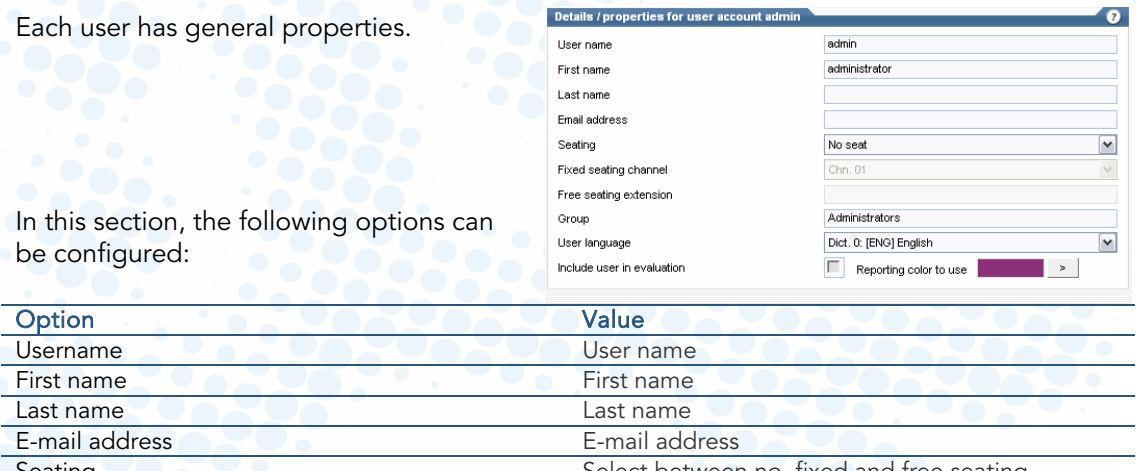

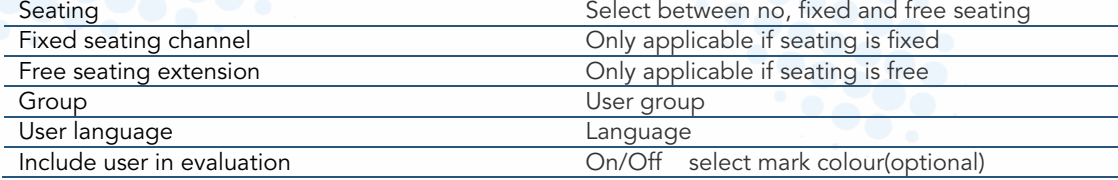

With the free seating option, an extension number can be linked to a user name.

# CYBERTECHER

### 5.3.1.3 Access permissions

Access permission for each menu item of the software can be set according to the following configurations:

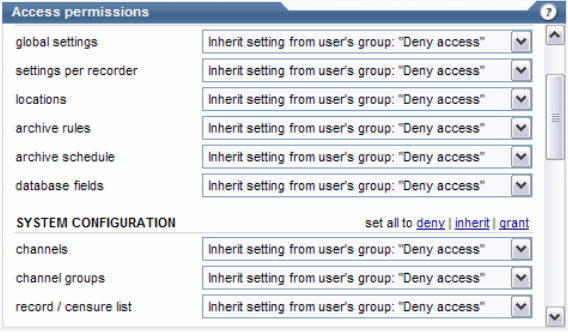

<span id="page-34-0"></span>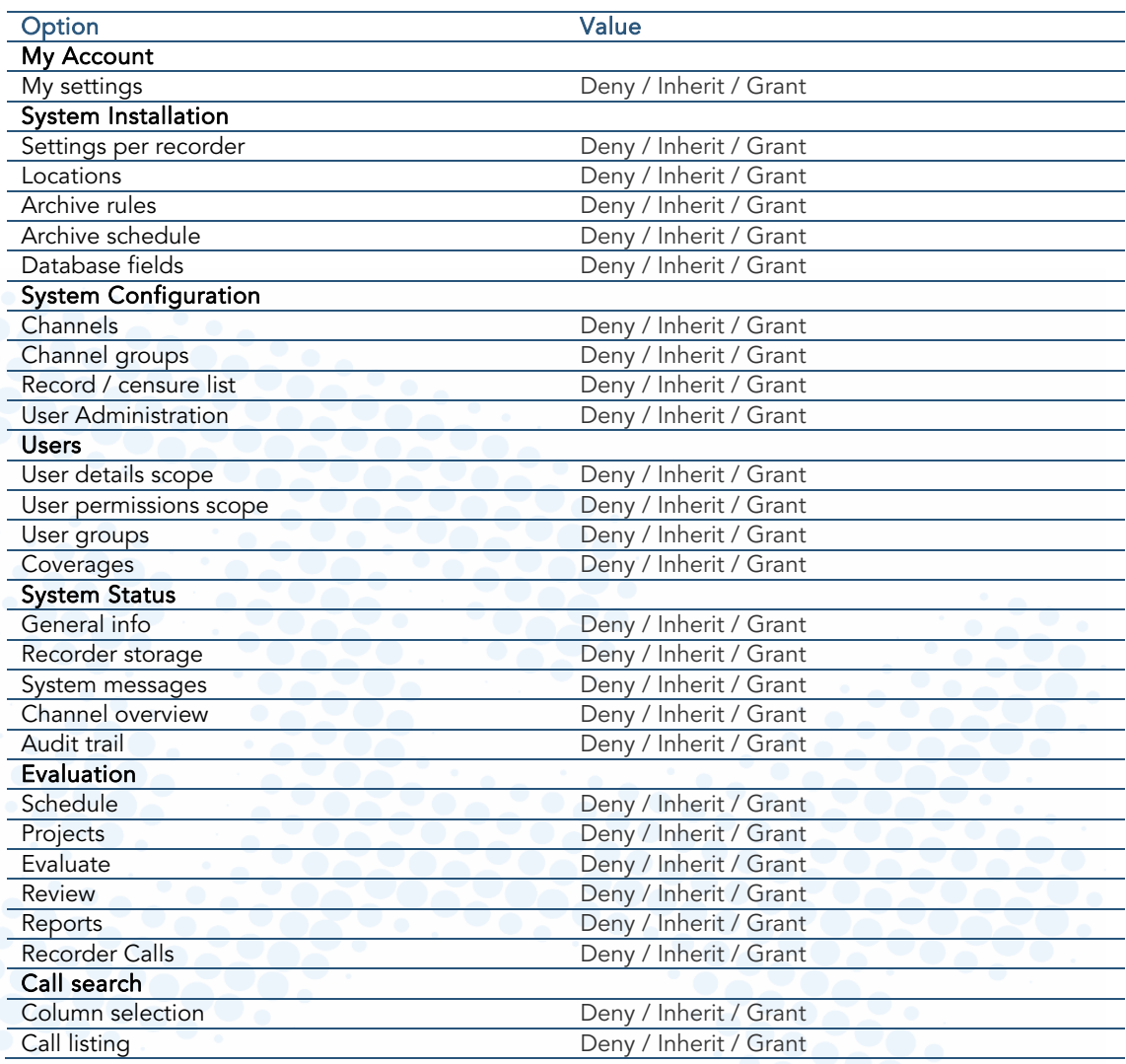

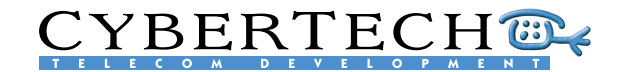

### 5.3.1.4 Call permissions

<span id="page-35-0"></span>Permissions for all call activities can be set according to the following configurations:

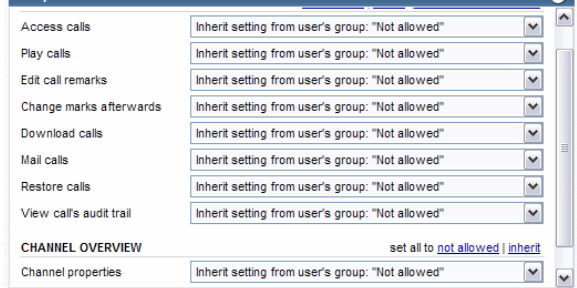

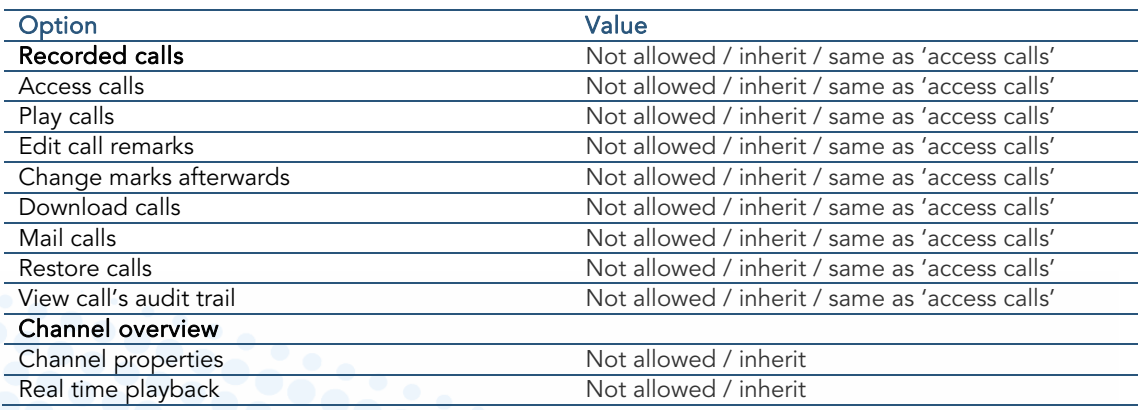

## 5.3.2 User groups

Users can be combined into user groups.

### 5.3.2.1 Name and description

Each user group can have a name and description. The following options can be configured:

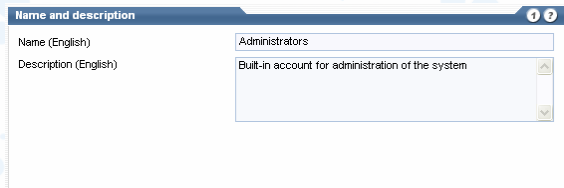

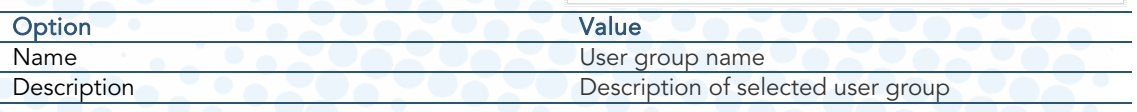

## 5.3.2.2 Access and call permissions

Access and Call permissions can be set for user groups in the same way as they are set for individual users. See [5.3.1.2](#page-34-0) and [5.3.1.4.](#page-35-0)

# **CYBERTECH®**

## <span id="page-36-0"></span>5.3.3 Coverages

Coverages are a combination of users, channels and/or extensions. They can be used to give certain users or groups of users the same access to recorded calls.

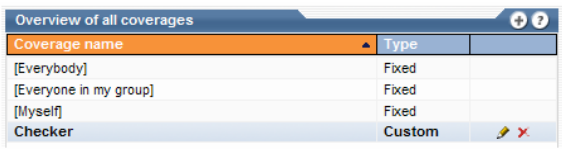

**General version information** Global version information I version information Label dictionaries information

## 5.4 System status

With the systems status overview, detailed information on the current status of the recording can be retrieved.

## 5.4.1 General info

The general information section provides details of:

- **•** Installed version numbers
	- DLL version numbers
		- Dictionary information
		- Installed licenses

## 5.4.2 Recorder storage

## 5.4.2.1 Recorder & Archive media

The recorder and archive state provide an overview of the status of

- **•** Online storage media
	- Archive media

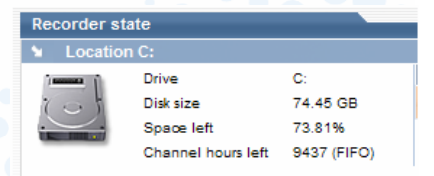

## 5.4.3 System messages

An overview of all system messages can be retrieved from the system. Messages can then be transferred to other applications using standard clipboard functions.

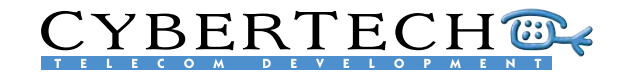

## 5.4.4 Channel overview

The channel overview gives an overview of all the channels in the recording system.

## 5.4.4.1 Real-time channel playback

Each individual channel can be monitored in near real time. There is a 2-second delay.

**Realtime channel playback** Q Click on the speaker to start monitoring channel 1.

## 5.4.4.2 Channel properties

**Channel properties**  $\bullet$ The channel status of each individual Selected channel 1 / recorder 1 (WEBDEMO) channel can be changed and manual Channel status Enabled channel (always on)  $\checkmark$ recording started and stopped. The  $10:00$ Start recording  $\rightarrow$  $\checkmark$ following options can be configured: Stop recording 10:00 OK Cancel | Option Value Channel status Enable / Disable Start recording Date & time<br>
Stop recording Date & time<br>
Date & time Stop recording

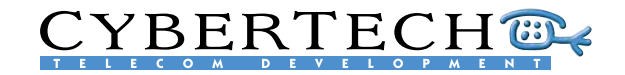

## <span id="page-38-0"></span>5.5 Recorded calls

All recorded calls are stored as WAV files (encryption is optional), and all call data is stored in the MySQL database on the server. The Recorded Call and Evaluation menus search and replay calls and, optionally, allow calls to be evaluated.

Recording Overview

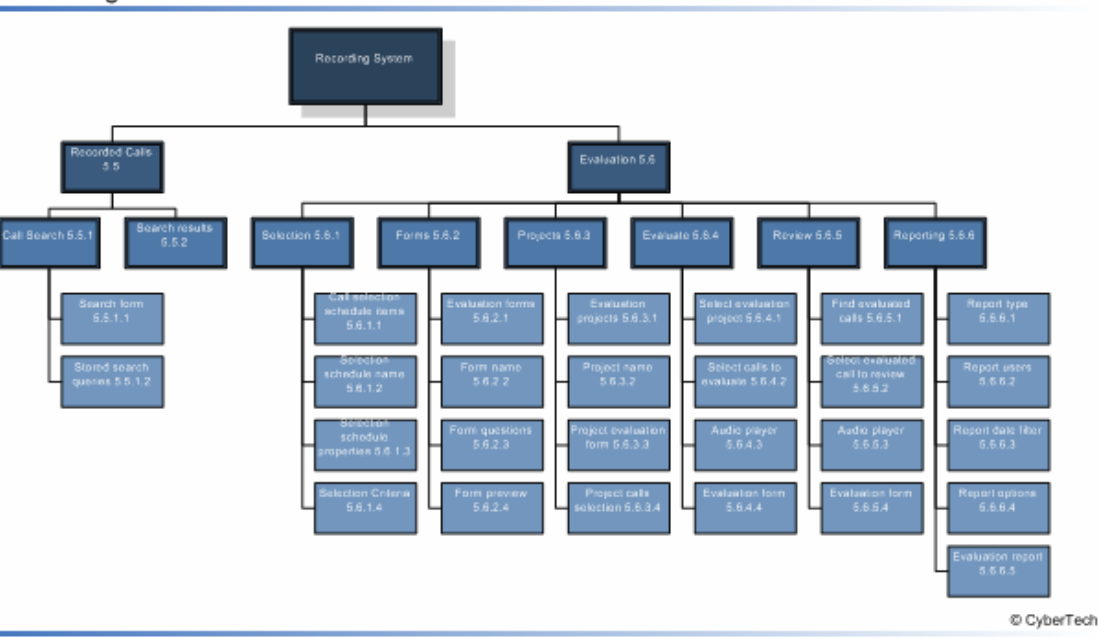

## 5.5.1 Call search

All recorded calls are stored as WAV files (encryption is optional), and all call data is stored in the MySQL database on the server. The Recorded Call and Evaluation menus search and replay calls and, optionally, allow calls to be evaluated.

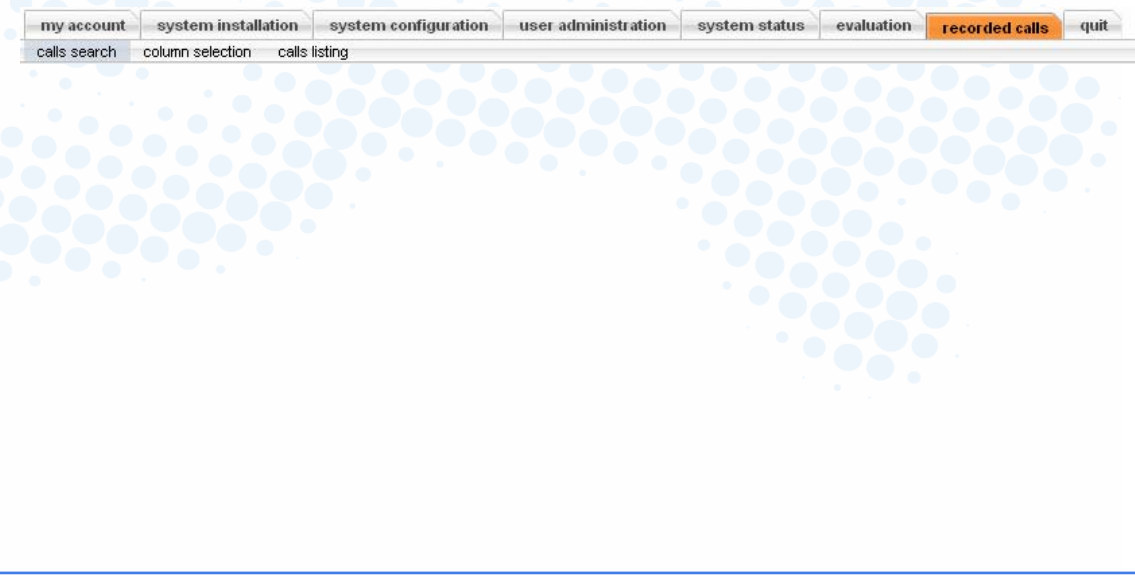

# **CYBERTECH®**

## 5.5.1.1 Search form

The recording server supports web-based search and replay. The associated browser enables the user to enter a number of search criteria which are then used to return a list of matching call records. Users can search the calls database by channel name, the date and time of the call, the caller's number, the dialled number, the call direction and call marks.

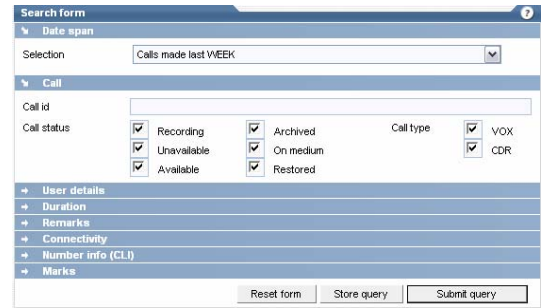

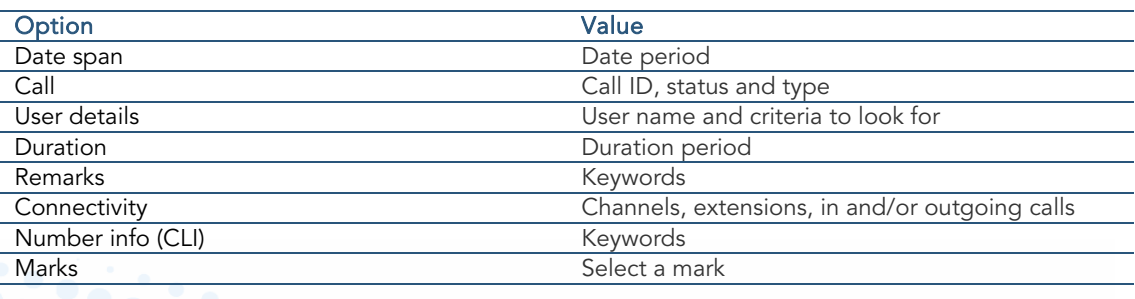

### 5.5.1.2 Stored search queries

The stored search queries provide an overview of the saved search queries. By clicking the query for fast call searching is re-run.

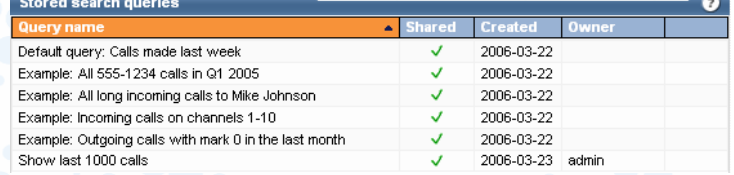

The calls which meet the selection criteria appear in the call overview window. The functions that are available depend on the rights given. They may include Listen to call, Add note to call, View notes to call, Remove call, Store call, and E-mail call.

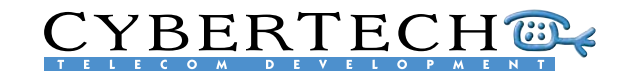

## 5.5.2 Search results

This window shows the results of a query. Select a call to commence playback.

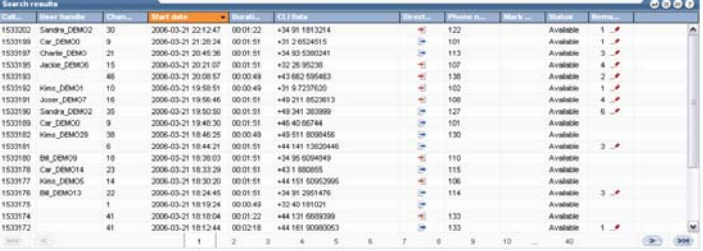

The audio player enables calls to be played back. This may be through an external speaker, through the sound card on a PC connected to the WAN or LAN or, as an additional option, through a telephone on the desktop.

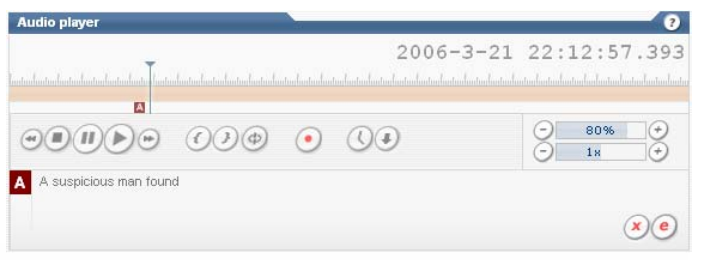

The audio player has the following options:

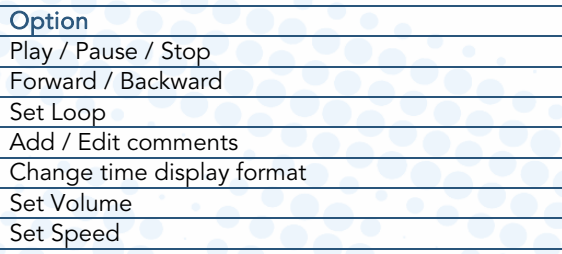

The playback window illustrates how the user has full control of audio replay, ranging from simply starting and stopping playback to more advanced control such as adjusting playback speed without pitch distortion. The call can also be sent as a .WAV file to a remote location.

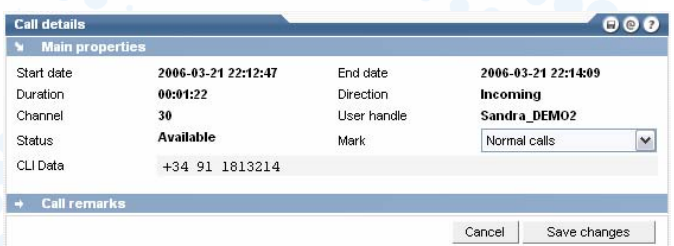

The replay application also enables the user to transcribe free text to each of the calls. Any text which has been annotated to the call can then be used as search criteria.

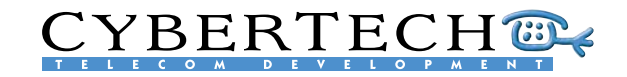

# <span id="page-41-1"></span><span id="page-41-0"></span>5.6 Evaluation

The evaluation application is integrated into the search & replay application. Using a separate menu, the calls for evaluation can be selected, evaluated and reviewed. A report module is available for generating individual, group or company reports.

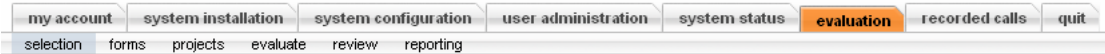

The evaluation application consists of 6 parts:

- 1. Selection
- 2. Forms
- 3. Projects
- 4. Evaluate
- 5. Review
- 6. Reporting

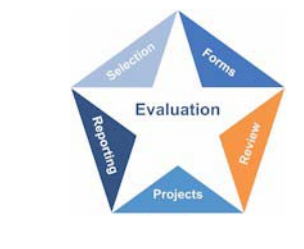

## 5.6.1 Selection

In the selection part, the calls that need to be evaluated are selected from all the recorded calls.

### 5.6.1.1 Selection schedule name

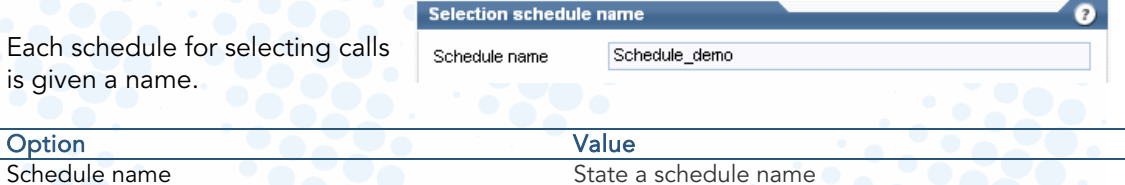

### 5.6.1.2 Selection schedule properties

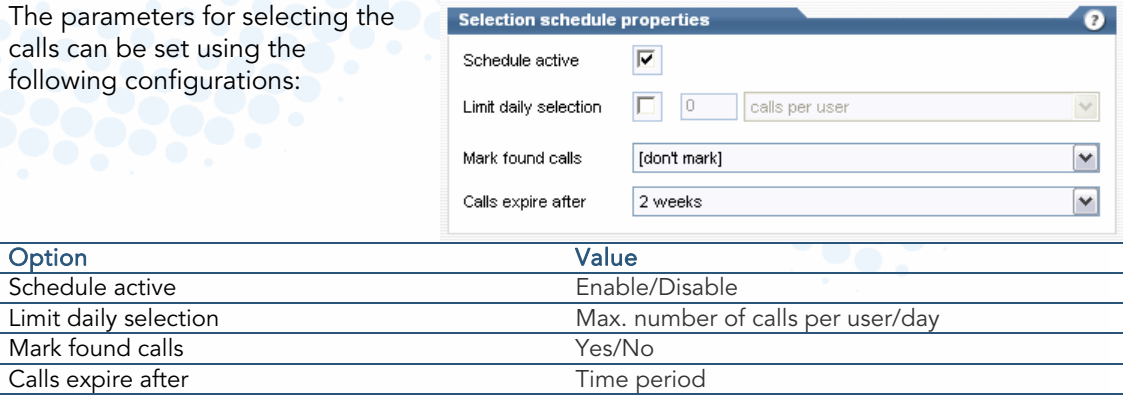

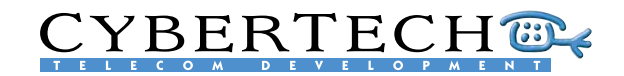

### 5.6.1.3 Selection Criteria

Selection criteria are used for the query of the search. A call selection is based on date, weekday & hour, user or user group, duration, direction, CLI data and mark.

The following options can be configured:

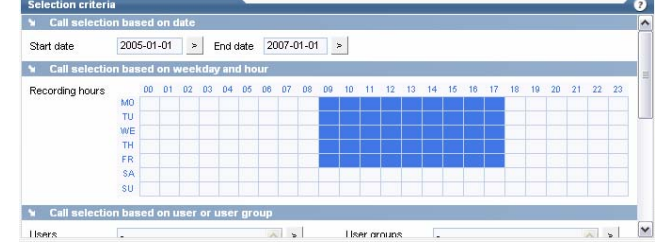

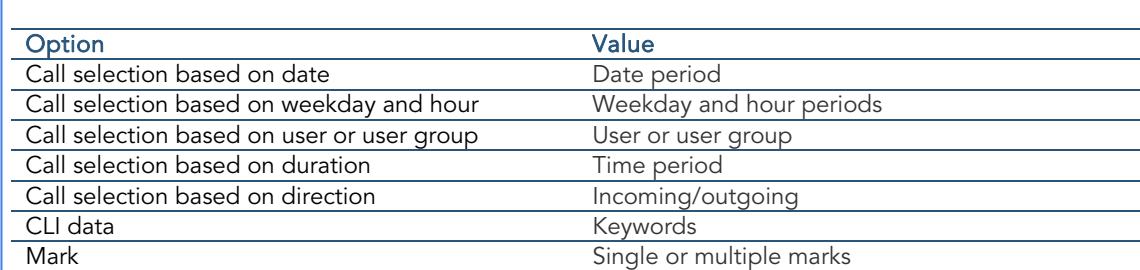

## 5.6.2 Forms

Electronic forms are used to rate the performance of an agent. Each form is made up of a series of sections and questions, with each section and question carrying an individual weighting in the total score.

### 5.6.2.1 Form name

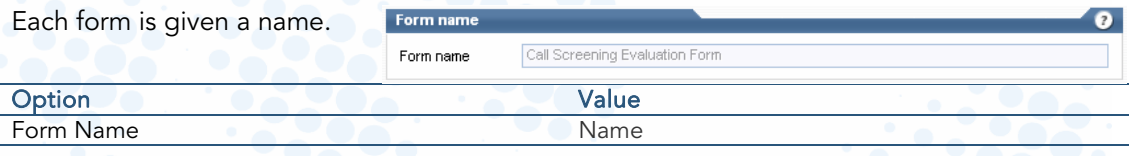

### 5.6.2.2 Form questions

The questions are grouped into sections with each question having 2, 5 or 10 possible answers with minimum and maximum values (e.g., using words like Yes/No, Bad/Good or numbers (1...10). There is no limit to the number of questions or sections. Each section and question is weighted in the total score.

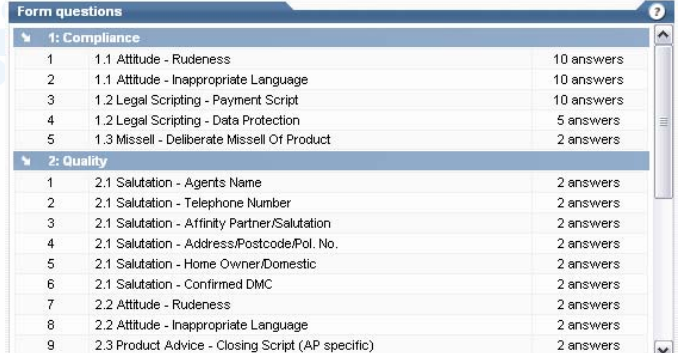

# CYBERTECH®

### 5.6.2.3 Form preview

Each question in the form has a score bar. The score is dragged to the required positions using a mouse. The score is re-calculated each time a question is answered.

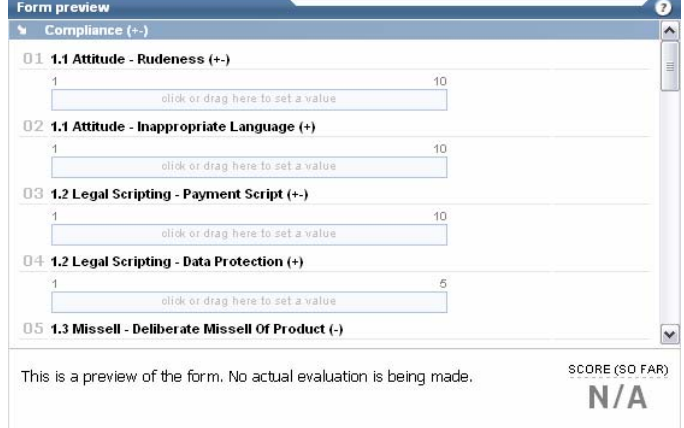

## 5.6.3 Projects

Each evaluation project consists of three parts:

- The selection schedule
- A form
- The assigned project evaluators

## 5.6.3.1 Project name

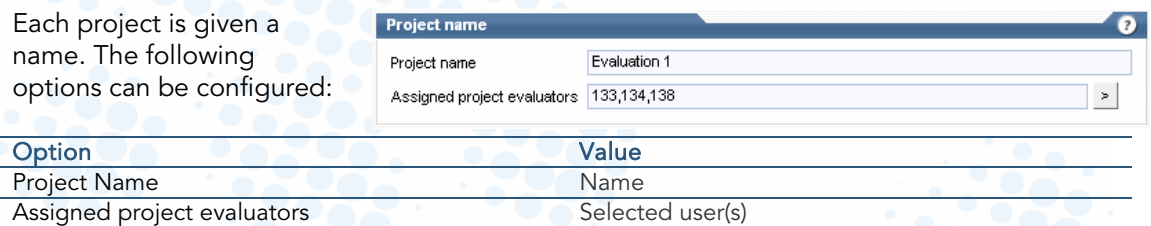

### 5.6.3.2 Project evaluation form

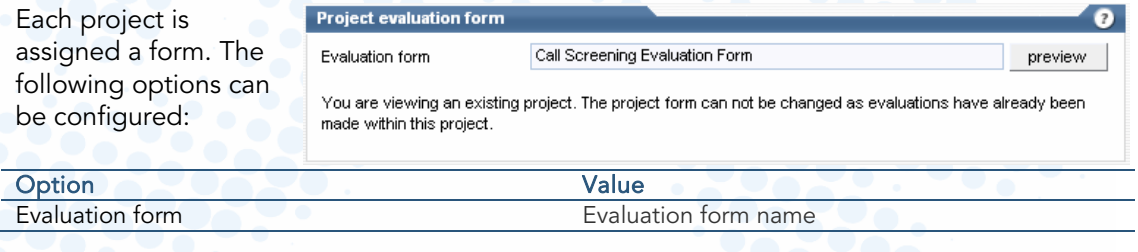

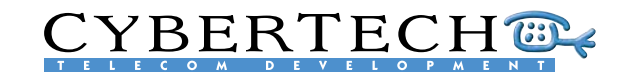

### 5.6.3.3 Project calls selection

One or more selection schedules can be assigned to the project.

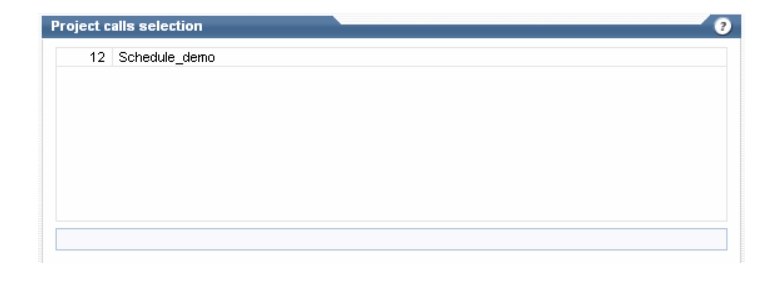

## 5.6.4 Evaluate

l.

The evaluation starts when an evaluator selects a project that is assigned to them.

### 5.6.4.1 Select evaluation project

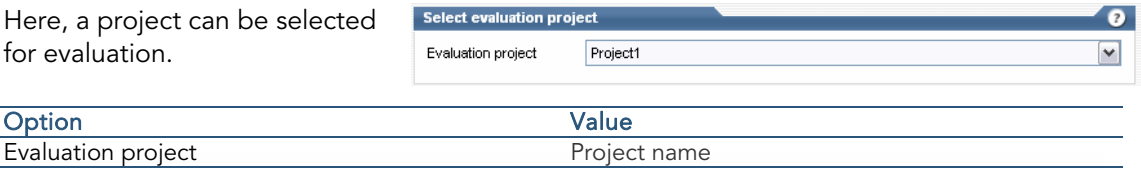

## 5.6.4.2 Select calls to evaluate

From the list of calls generated by the selection schedule, the evaluator can select a call to evaluate.

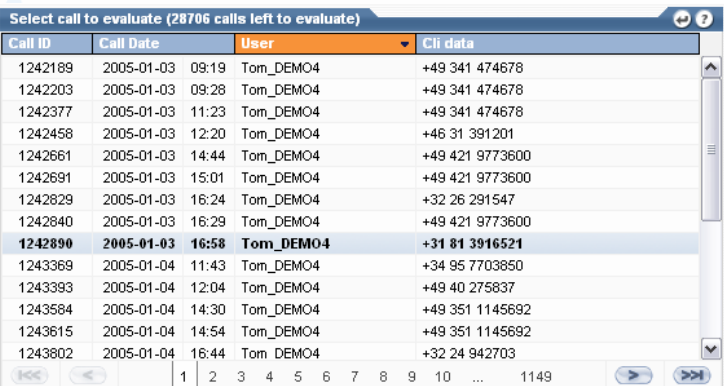

## 5.6.4.3 Audio player

When a call is selected for evaluation, the standard integrated audio player will play the call.

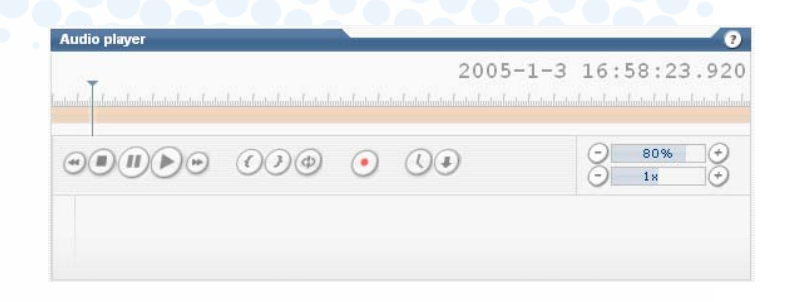

## 5.6.4.4 Evaluation form

The evaluator can complete the evaluation form while listening to the call. The score is re-calculated automatically after each question.

After completing the form, the data is saved in the database. The next call from the list can then be selected for evaluation.

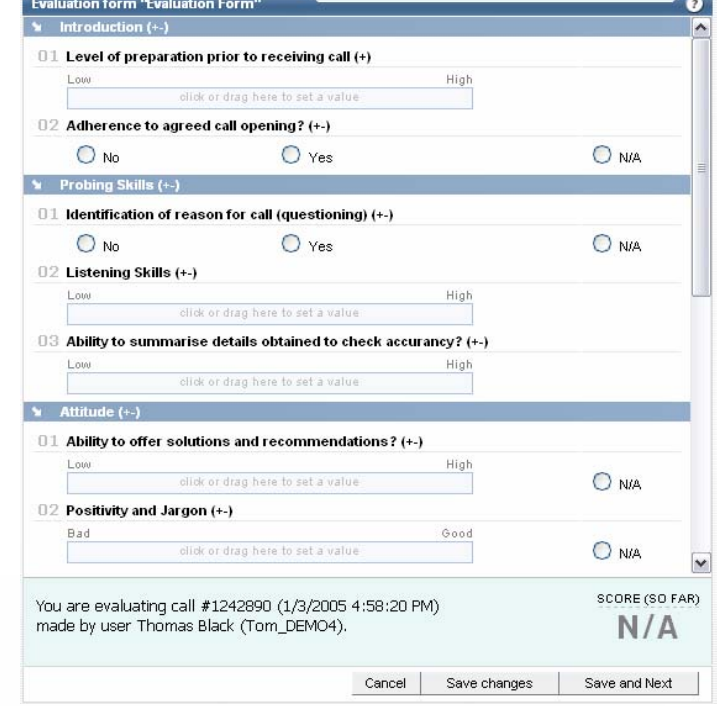

## 5.6.5 Review

Once the evaluations have completed, the results can be reviewed.

### 5.6.5.1 Find evaluated calls

The calls that need to be reviewed after evaluation can be found according to a variety of parameters:

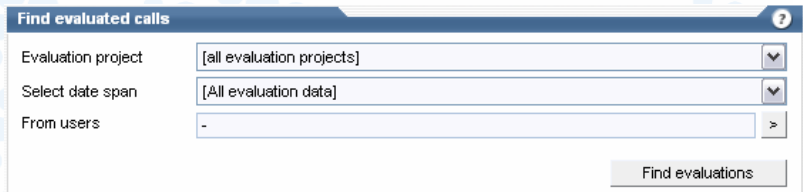

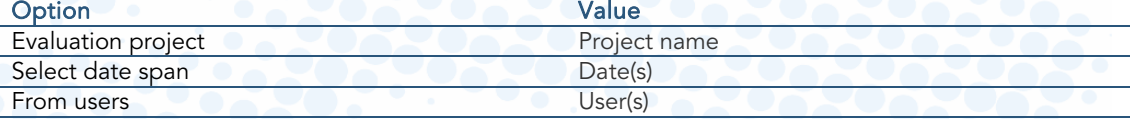

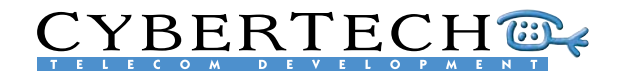

### 5.6.5.2 Select evaluated call to review

From the list of calls, a call can be selected for review. Once the call has been selected, it will be replayed using the standard audio player. The evaluation form can also be viewed, but the data in the form can no longer be modified.

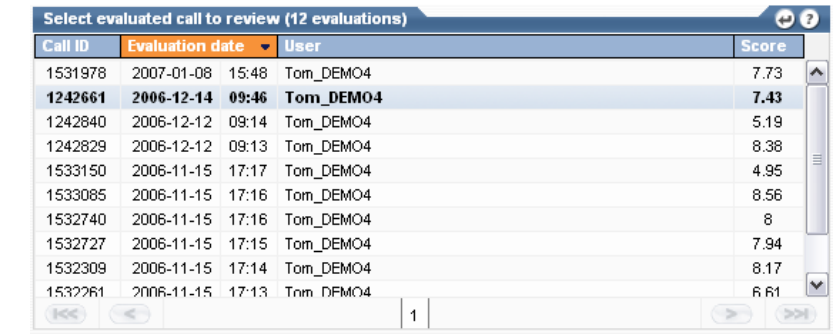

**Renort type** 

## 5.6.6 Reporting

A range of reports can be generated using the stored evaluation scores.

### 5.6.6.1 Report type

This allows the type of report to be selected:

- Agent scoring averages
- Group(s) scoring averages
- Agent(s) compared to Group(s)
- Agent(s) compared to Company Average

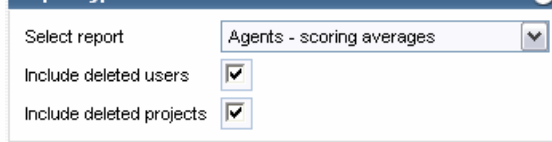

 $\bullet$ 

- Group(s) compared to Company Average
- Agent(s) and Group(s) compared to Company Average

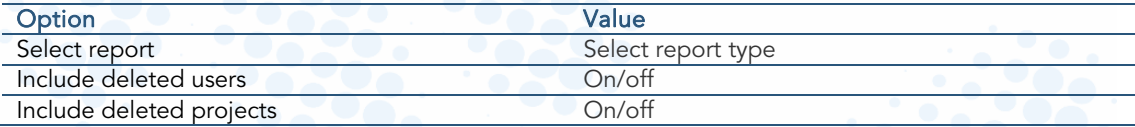

### 5.6.6.2 Report users

The users and/or user groups on who the report should be generated can be selected in this section. The following options can be configured:

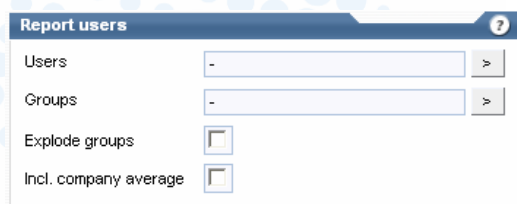

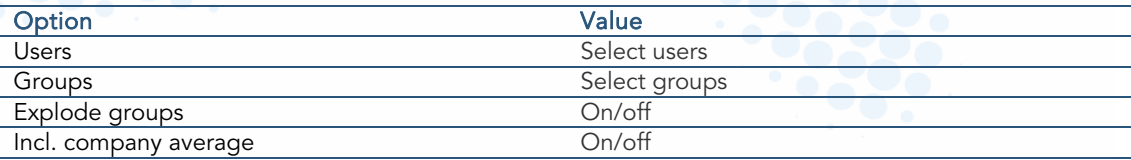

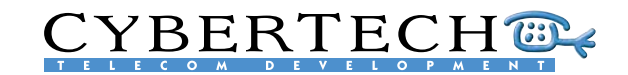

## 5.6.6.3 Report date filter

Reports can be generated for a specif project or data span. The following op can be configured:

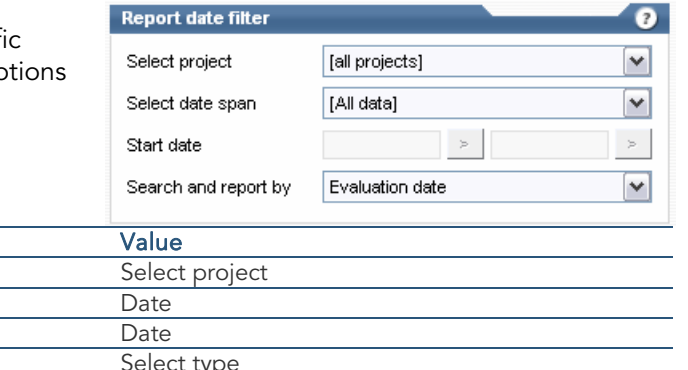

 $\bullet$ 

### 5.6.6.4 Report options

Search and report by

Option Select project Select date span Start date

An optional feature displays the report data. The following options can be configured:

### **Report options**

Show report data г  $\Box$ Include empty entries Option Value Show report data On/off Include empty entries On/off

## 5.6.6.5 Evaluation report

Once the parameters have been set, a report can be generated. By hovering over a bar on the graph, more details will appear. Clicking on a bar will 'zoom in' on the specific results and generate a new graph:

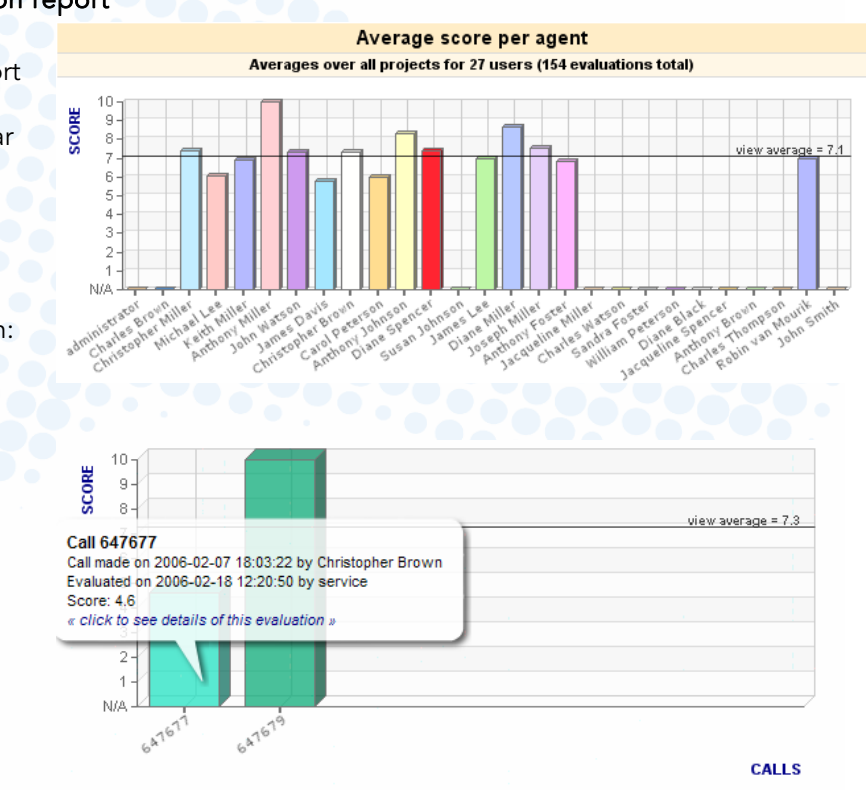

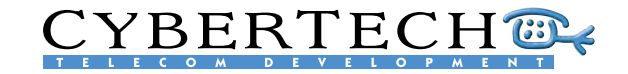

# <span id="page-48-1"></span><span id="page-48-0"></span>6 Applications

The standard 'search & replay' features may be supplemented by additional, optional applications which are available through the standard web-based user interface. There are two types of applications:

- Client applications
- Module applications

Applications

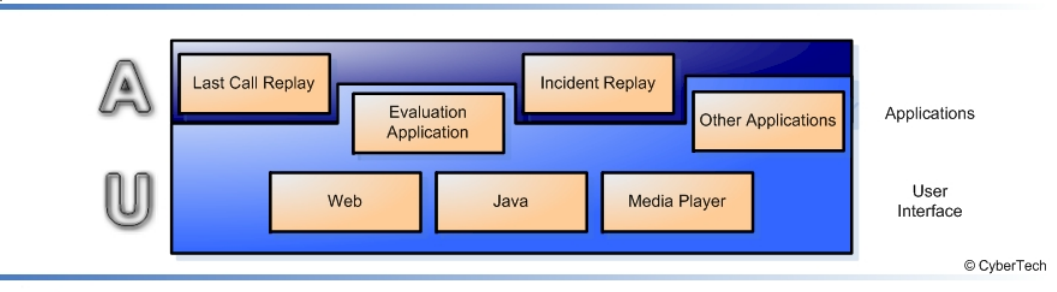

The client applications are 'fat' clients which need to be installed on each workstation that requires the application. Two client applications are currently available:

- Incident Replay Application
- Last Call Replay Application

A module application is fully integrated into the standard 'search & replay' application. It is web-based and does not need to be installed on workstations. Module applications are licensed by a license key. One module is currently available:

**Evaluation Application** 

## 6.1 Evaluation Application

The Evaluation Application is integrated into the recording system's standard user interface. The application is described in Chapter [5.6](#page-41-1) Evaluation.

## <span id="page-48-2"></span>6.2 Incident Replay Application

The Incident Replay Application has been specially developed for the search and replay of digital radio recordings. The Incident Replay Application is an intuitive and easy-to-use application for rapid and accurate incident reconstruction from different audio sources (Radio, PBX, etc.), as captured by the recording system.

The Incident Replay Application satisfies the most common requirement in control rooms for analysing specific emergency situations where the simultaneous replay of all communications is necessary to accurately reconstruct a scenario. Valuable time can be saved in collecting the required evidential information which can then be used to more quickly resolve the incident.

The Incident Replay Application can also be used to analyse operational efficiency by providing a clear overview of how teams operate, helping to improve their interaction.

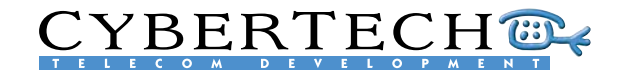

Additionally, Incident Replay is a powerful tool for training new team members by allowing them to easily review real life scenarios.

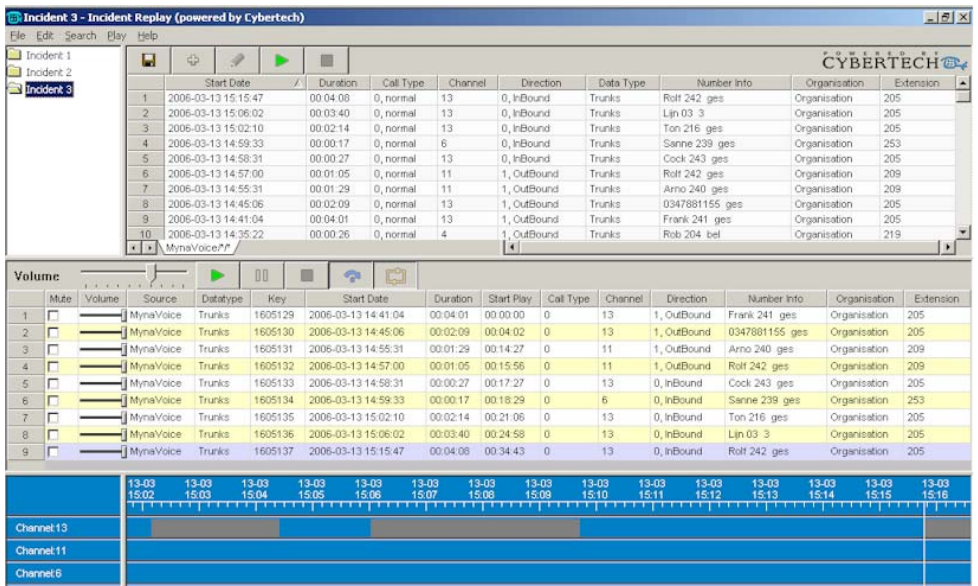

The Incident Replay Application:

- Connects to different data sources at the same time and combines the search results into one scenario
- Reproduces search and replay in the same window, making it very easy for the end user to search and play directly
- Enables easy replay of complete scenarios
- Is a user friendly application with a familiar 'look and feel' for Windows users
- Has low implementation costs due to its compatibility with standard recording systems
- Can save a complete scenario and write it to DVD or e-mail it. Once saved the calls can be replayed using programs such as Microsoft Media.
- Has configurable columns. Name and data type for each column can be changed and columns can be added or removed.
- Has a configurable time line with different colours for each data type
- Can mute selected channels to improve understanding of the way in which events unfolded

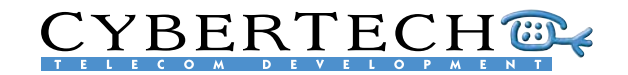

<span id="page-50-0"></span>The Incident Replay Application provides a powerful array of search capabilities to enable to retrieve any case easily. Searching a call or a series of calls is easy using the following search criteria:

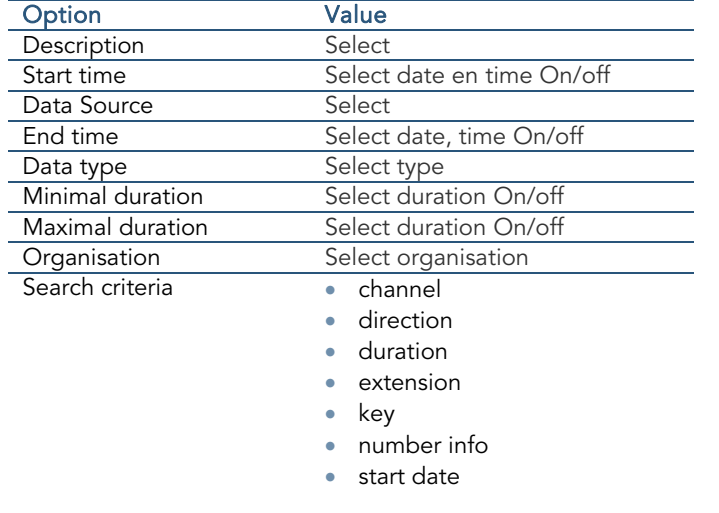

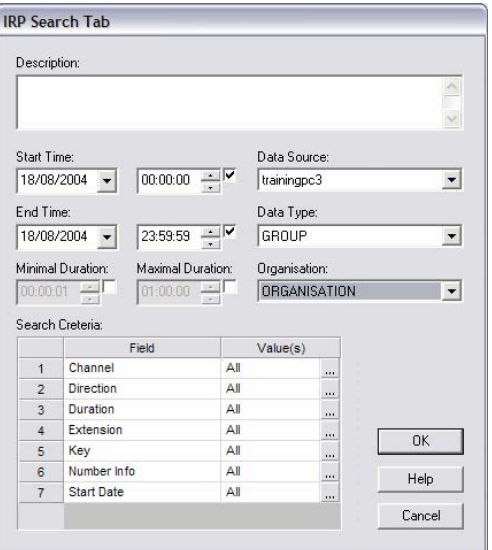

By adding the Incident Replay Application to the recording system, incidents can be replayed exactly as they occurred, combining different audio sources into one complete application.

## <span id="page-50-1"></span>6.3 Last Call Replay Application

With this small and easy to use application, the last calls from the recording system can be easily found and replayed.

The Last Call Replay Application resides in the MS-Windows XP system tray and can be used in two ways:

1. Immediately replay the last call.

2. List the last calls and select one for replay.

By clicking on the icon in the MS-Windows XP system tray, the last call from the recording system is automatically played again.

MV - Last Call Replay **MPC** 15:52

By starting the Last Call Replay Application, a selection for replay can be made from the last available calls.

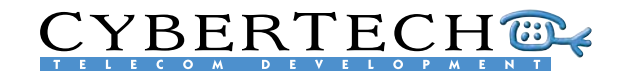

<span id="page-51-0"></span>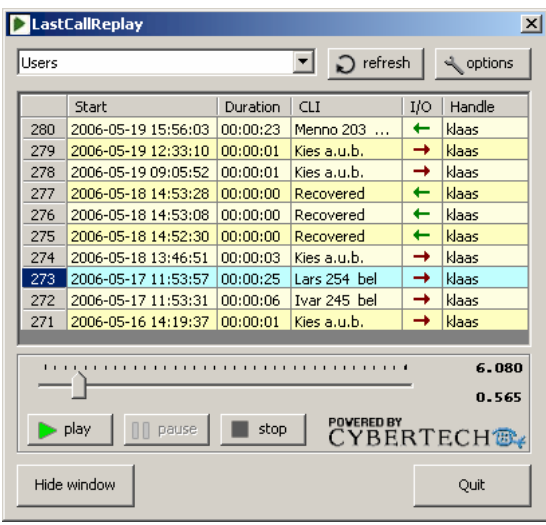

The Last Call Replay Application:

- Replays last call(s) with one click, eliminating the need for starting the Search & Replay application.
- Has easy-to-use software
- Includes configurable user selection
- Automatically searches the recorder of the logged-on recording system
- Provides the same access rights to the main recording system as the Last Call Replay Application

## 6.4 PC Replay Application

The PC Replay Station Application allows users to search and replay calls from an archive location without having a live connection to the recording system. Calls can be retrieved using any PC from all the available archive locations, such as DVD RAM media or a network archive location (NAS/SAN).

The PC Replay Station Application is compatible with the latest versions of the recording system and uses the standard web browser based graphical user interface. The application can be installed on any standalone PC with the following minimal configuration:

- MS-Windows XP Operating System
- MS-Explorer version 5 or higher

Calls are first imported from the archive media into the PC Replay Station Application database, from where the selected calls can be replayed.

# **CYBERTECH®**

## <span id="page-52-0"></span>6.5 Recorder API

An API (or Application Program Interface) is a set of routines, protocols, and tools for building software applications. The Recorder API makes it easier to develop a software application that talks to the recording system by providing the building blocks. A programmer then puts the blocks together. With the Recorder API the recording system can be integrated into the customers own IT environment.

The Recorder API will:

- Start/stop/monitor call recording of a specific channel (standalone system or core server only. The Recorder API cannot be used for satellites)
- Write additional information to the database (e.g., Account nr, Customer ID, marking, etc.)
- Read call information from the database
- Retrieve audio files from the recording system
- Register free seating agents
- Call Replay actions
- Collect real-time channel status information (core server only, not for satellites)

The Recorder API can be used for three types of events:

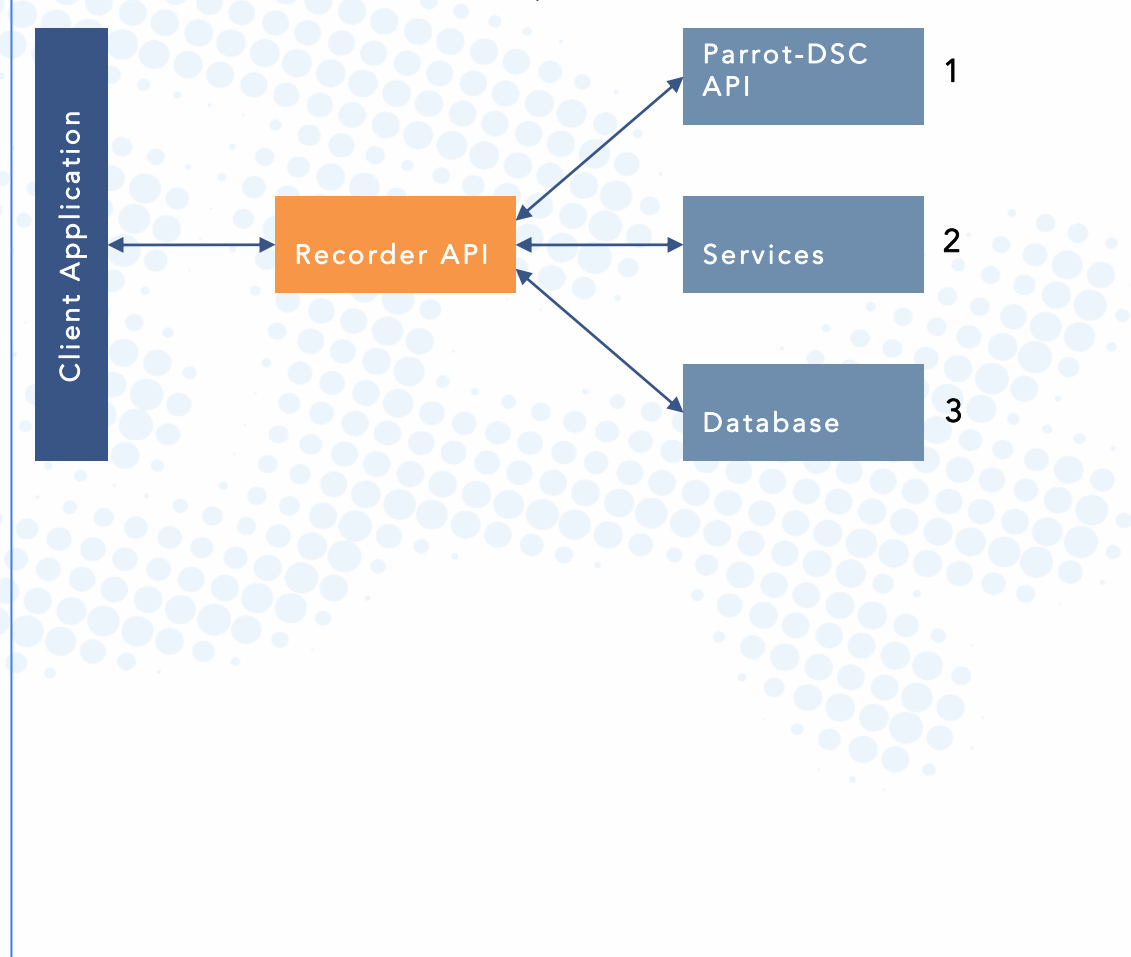

# **CYBERTECH®**

# Appendix A - Available tapping cards

### Myracle

#### Boards: Analogue, incl. software

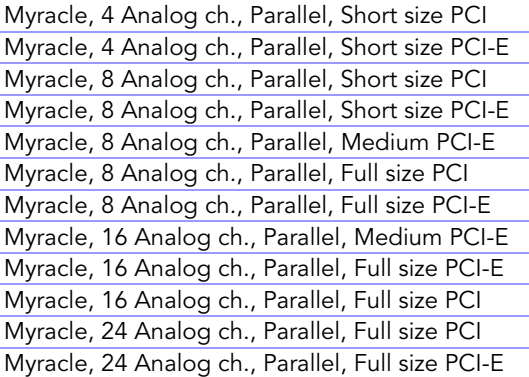

#### Boards: Analogue + Beep Tone, incl. software

Myracle, 4 Analog+BT ch., Parallel, Short PCI-E Myracle, 8 Analog+BT ch., Parallel, Short PCI Myracle, 8 Analog+BT ch., Parallel, Short PCI-E Myracle, 8 Analog+BT ch., Parallel, Med. PCI-E Myracle, 8 Analog+BT ch., Parallel, Full PCI-E Myracle, 8 Analog+BT ch., Parallel, Full PCI Myracle, 16 Analog+BT ch., Parallel, Med. PCI-E Myracle, 16 Analog+BT ch., Parallel, Full PCI-E Myracle, 16 Analog+BT ch., Parallel, Full PCI Myracle, 24 Analog+BT ch., Parallel, Full PCI Myracle, 24 Analog+BT ch., Parallel, Full PCI-E

#### Boards: Digital Parallel, incl. software

Myracle, 4 Digital ch., Parallel, Short size PCI Myracle, 4 Digital ch., Parallel, Short size PCI-E Myracle, 8 Digital ch., Parallel, Short size PCI Myracle, 8 Digital ch., Parallel, Short size PCI-E Myracle, 8 Digital ch., Parallel, Medium PCI-E Myracle, 8 Digital ch.,Parallel, 2 wires, Full PCI Myracle, 8 Digital ch.,Parallel, 2 wires, Full PCI-E Myracle, 16 Digital ch., Parallel, Medium PCI-E Myracle, 16 Digital ch., Parallel, Full size PCI-E Myracle, 16 Digital ch., Parallel, Full size PCI Myracle, 24 Digital ch., Parallel, Full size PCI-E Myracle, 24 Digital ch., Parallel, Full size PCI

### Boards: Digital Serial, incl. software

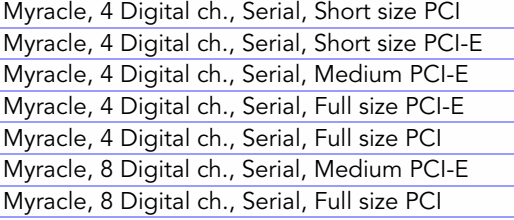

Myracle, 8 Digital ch., Serial, Full size PCI-E Myracle, 12 Digital ch., Serial, Full size PCI-E Myracle, 12 Digital ch., Serial, Full size PCI

### Boards: Trunks, incl. software

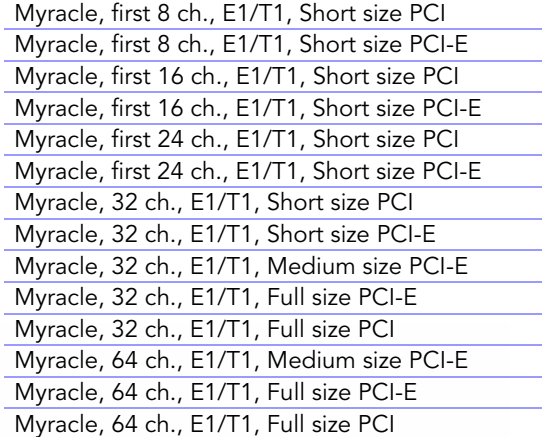

#### Boards: VoIP, incl. software

Myracle, VoIP 4 ch. base license (incl. SPCI-E) Myracle, VoIP 4 ch. base license (incl. SPCI card) Myracle, VoIP from 4 to 8 ch. licenses upgrade Myracle, VoIP 8 ch. base license (incl. SPCI-E) Myracle, VoIP 8 ch. base license (incl. SPCI card) Myracle, VoIP 8 ch. additional licenses

#### Baseboards only

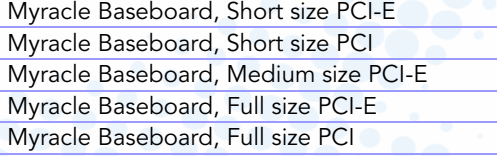

### Modules excl. licenses

Module, 8 Analog ch., Parallel Module, 8 Analog ch., Parallel, +Beep Tone Module, 8 Digital ch., Parallel Module, 4 Digital ch., Serial Module, 32 ch., E1/T1

### Licenses only

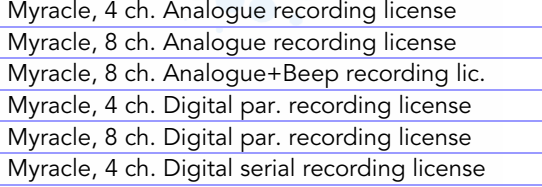

# **CYBERTECHT**

Myracle, 8 ch. additional E1/T1 recording license Myracle, 32 ch. E1/T1 recording license Myracle, VoIP from 4 to 8 ch. licenses upgrade Myracle, VoIP 8 ch. additional licenses

### Pro

#### Boards: Analogue, incl. software

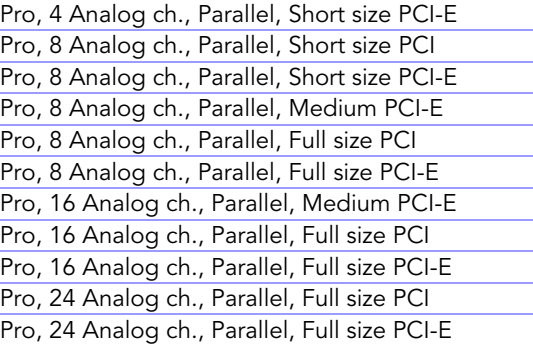

### Boards: Analogue + Beep Tone, incl. software

Pro, 4 Analog+BT ch., Parallel, Short PCI-E Pro, 8 Analog+BT ch., Parallel, Short PCI Pro, 8 Analog+BT ch., Parallel, Short PCI-E Pro, 8 Analog+BT ch., Parallel, Medium PCI-E Pro, 8 Analog+BT ch., Parallel, Full size PCI Pro, 8 Analog+BT ch., Parallel, Full size PCI-E Pro, 16 Analog+BT ch., Parallel, Medium PCI-E Pro, 16 Analog+BT ch., Parallel, Full size PCI Pro, 16 Analog+BT ch., Parallel, Full size PCI-E Pro, 24 Analog+BT ch., Parallel, Full size PCI Pro, 24 Analog+BT ch., Parallel, Full size PCI-E

### Boards: Digital Parallel, incl. software

Pro, 8 Digital ch., Parallel, Short size PCI Pro, 8 Digital ch., Parallel, Short size PCI-E Pro, 8 Digital ch., Parallel, Medium PCI-E Pro, 8 Digital ch., Parallel, Full size PCI Pro, 8 Digital ch., Parallel, Full size PCI-E Pro, 16 Digital ch., Parallel, Medium PCI-E Pro, 16 Digital ch., Parallel, Full size PCI Pro, 16 Digital ch., Parallel, Full size PCI-E Pro, 24 Digital ch., Parallel, Full size PCI Pro, 24 Digital ch., Parallel, Full size PCI-E

### Boards: Digital Serial, incl. software

Pro, 4 Digital ch., Parallel, Serial, Short size PCI Pro, 4 Digital ch., Parallel, Serial, Short size PCI-E Pro, 4 Digital ch., Parallel, Serial, Medium PCI-E Pro, 4 Digital ch., Parallel, Serial, Full size PCI Pro, 4 Digital ch., Parallel, Serial, Full size PCI-E Pro, 8 Digital ch., Parallel, Serial, Medium PCI-E Pro, 8 Digital ch., Parallel, Serial, Full size PCI Pro, 8 Digital ch., Parallel, Serial, Full size PCI-E

### Additional VoIP options

VoIP G.729A license for 8 channels VoIP conc. channels, ratio 0%..25%, additional VoIP conc. channels, ratio 26%.50%, additional VoIP conc. channels, ratio 51%..100%, additional

Pro, 12 Digital ch., Parallel, Serial, Full PCI Pro, 12 Digital ch., Parallel, Serial, Full PCI-E

### Boards: Trunks, incl. software

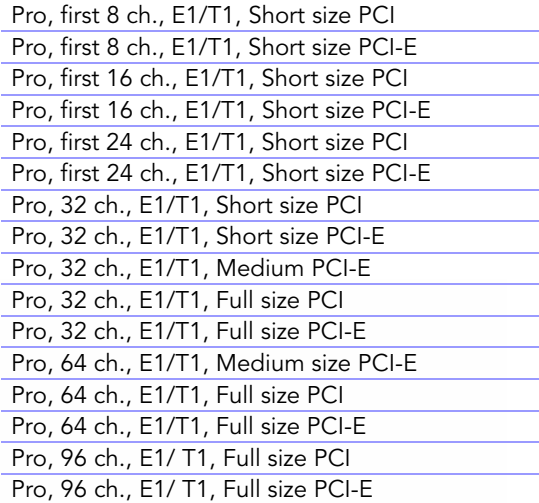

### Boards: PCM, incl. software

Pro, 32 ch., PCM32, Short size PCI Pro, 32 ch., PCM32, Short size PCI-E Pro, 32 ch., PCM32, Medium size PCI-E Pro, 32 ch., PCM32, Full size PCI Pro, 32 ch., PCM32, Full size PCI-E Pro, 64 ch., PCM32, Medium PCI-E Pro, 64 ch., PCM32, Full size PCI Pro, 64 ch., PCM32, Full size PCI-E Pro, 96 ch., PCM32, Full size PCI Pro, 96 ch., PCM32, Full size PCI-E

### Boards: VoIP, incl. software

Pro, VoIP 4 ch. base license (incl. s-PCI card) Pro, VoIP 4 ch. base license (incl. s-PCI-E card) Pro, VoIP from 4 to 8 ch. licenses upgrade Pro, VoIP 8 ch. base license (incl. s-PCI card) Pro, VoIP 8 ch. base license (incl. s-PCI-E card) Pro, VoIP 8 ch. additional licenses

### Baseboards only

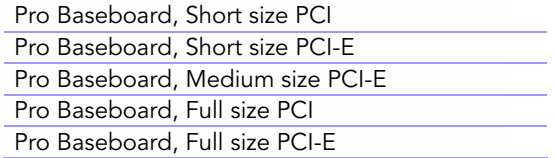

# **CYBERTECH®**

### Modules excl. licenses

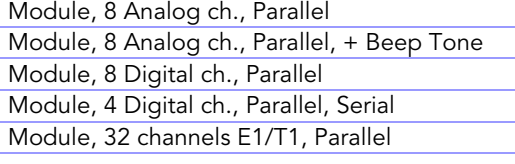

### Licenses only

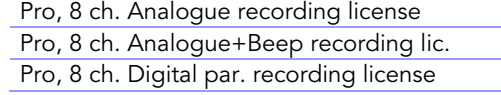

### Pro, 4 ch. Digital serial recording license

Pro, 8 ch. additional E1/T1 recording license Pro, 32 ch. E1/T1 recording license Pro, VoIP from 4 to 8 ch. licenses upgrade Pro, VoIP 8 ch. additional licenses

### Additional VoIP options

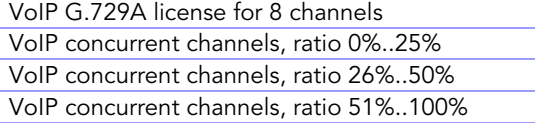

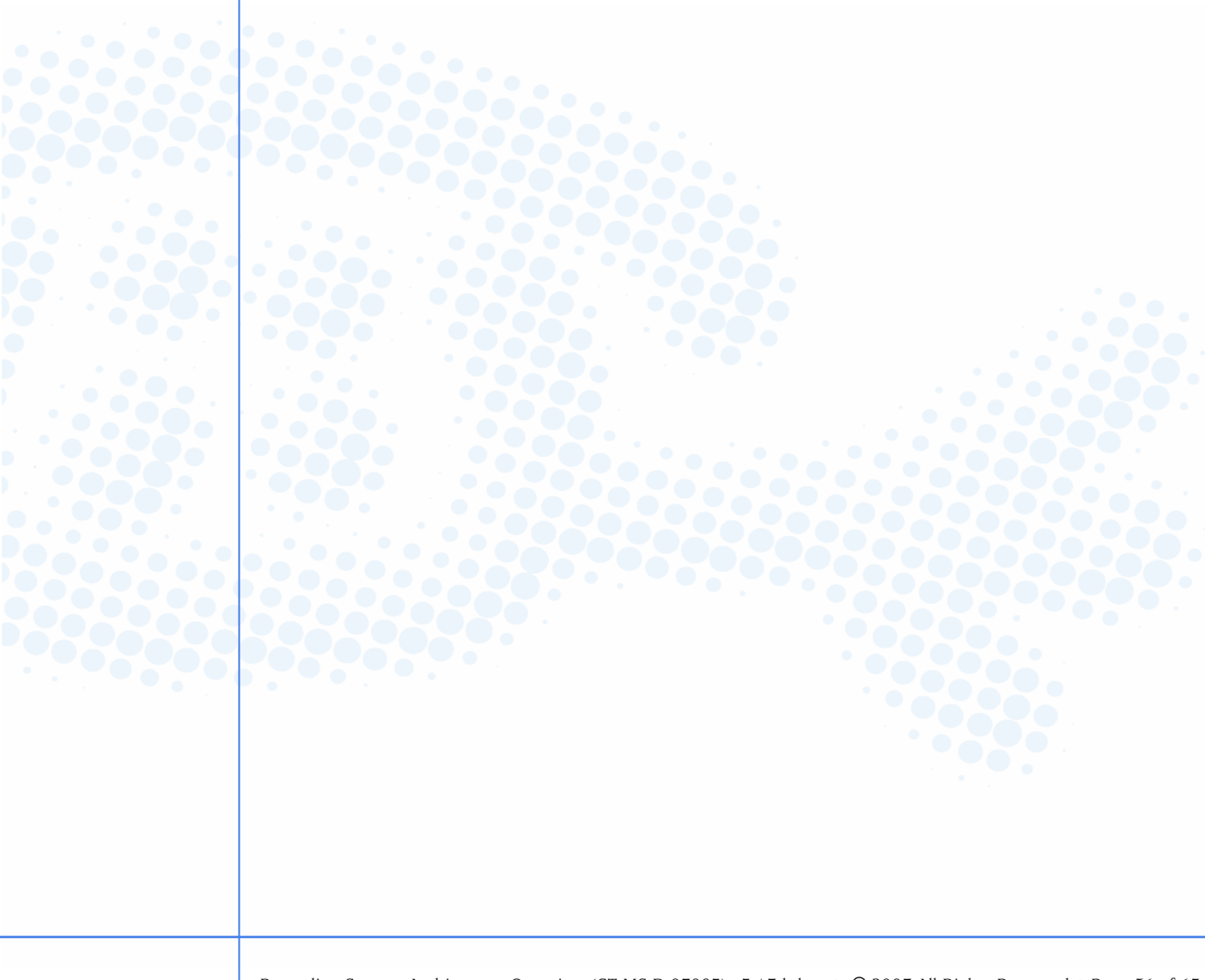

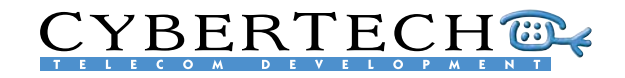

# Appendix B - Supported connectivity

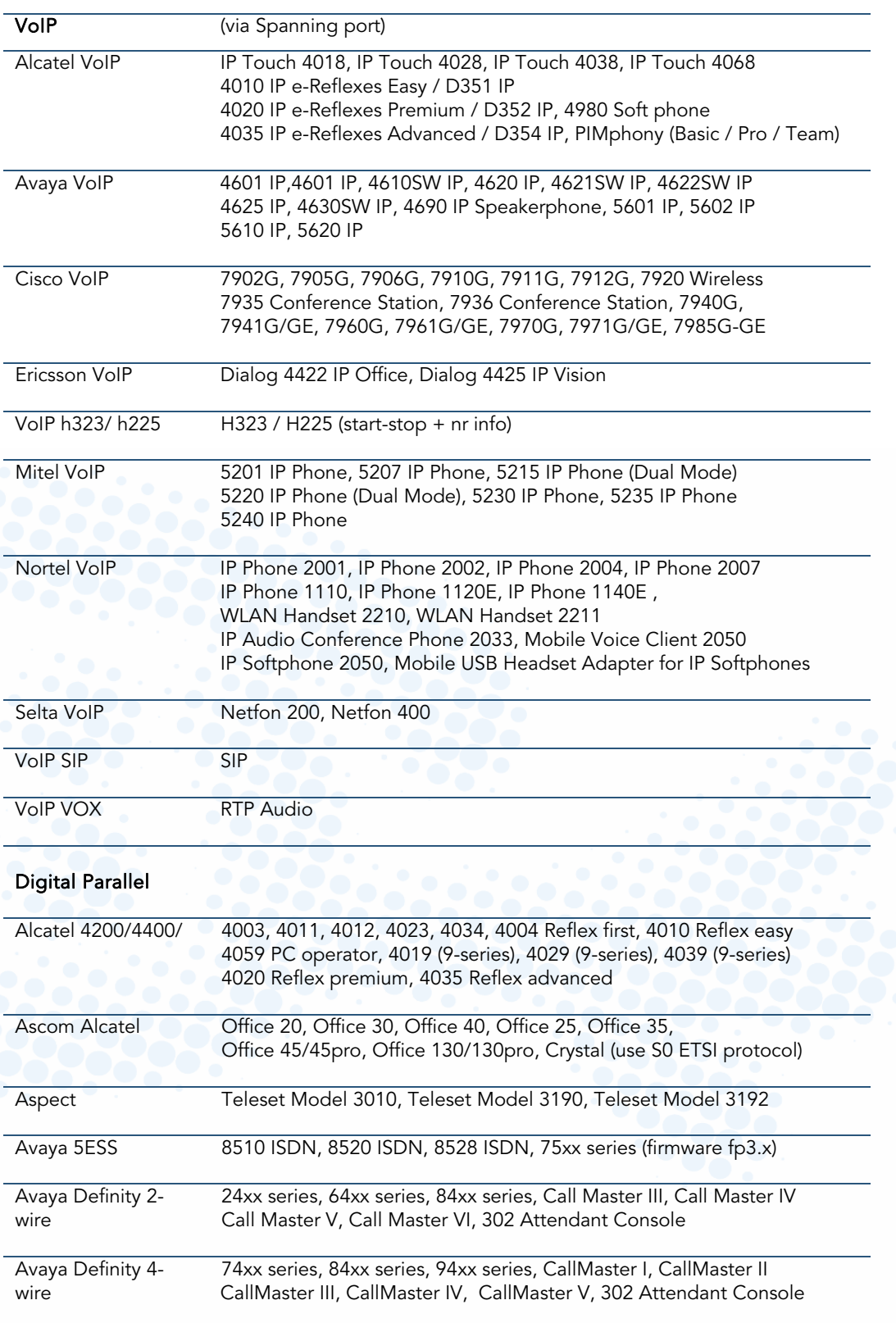

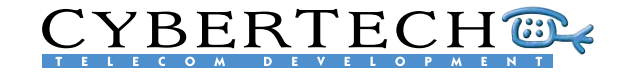

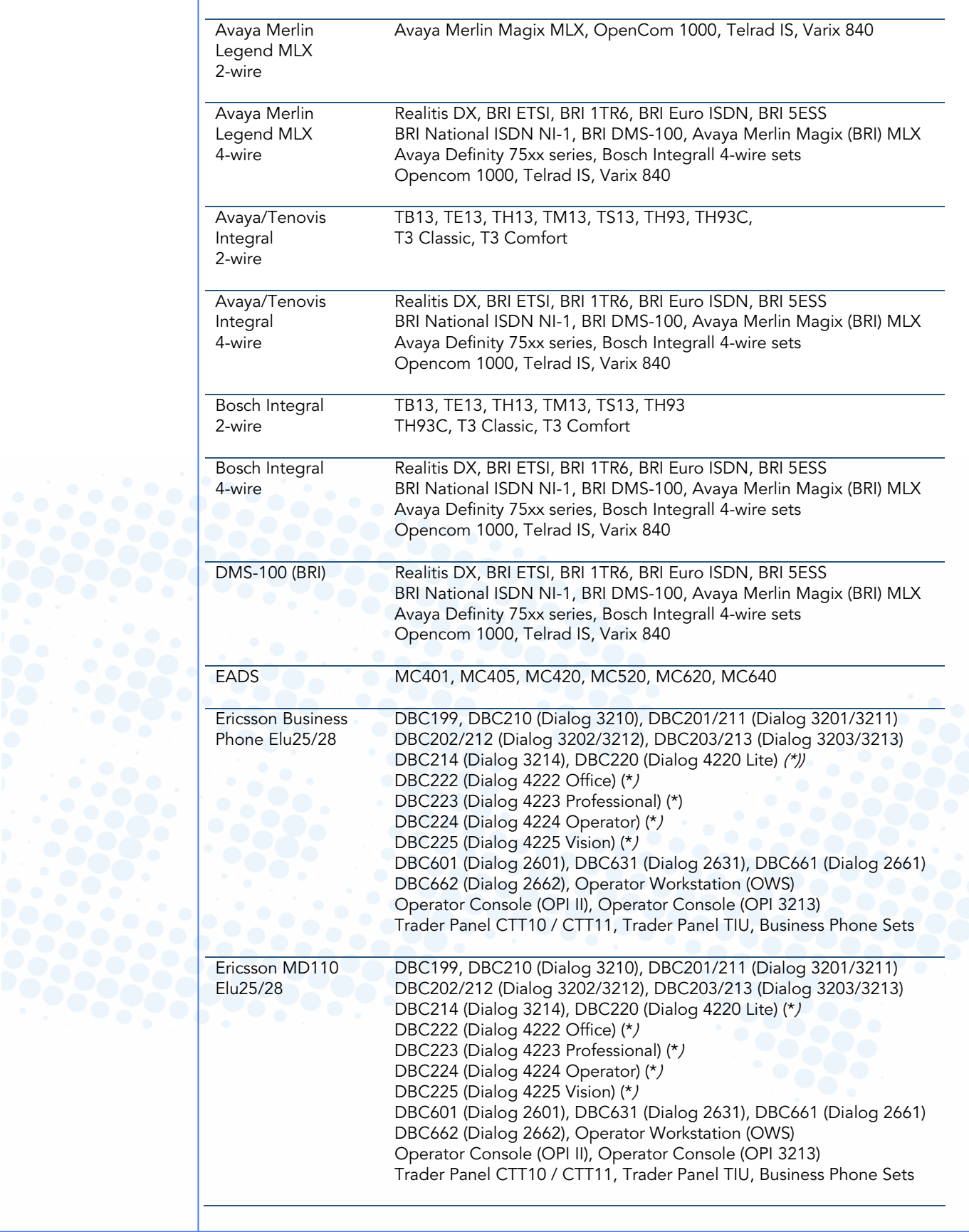

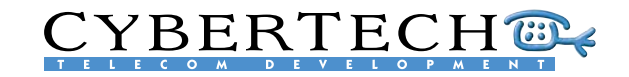

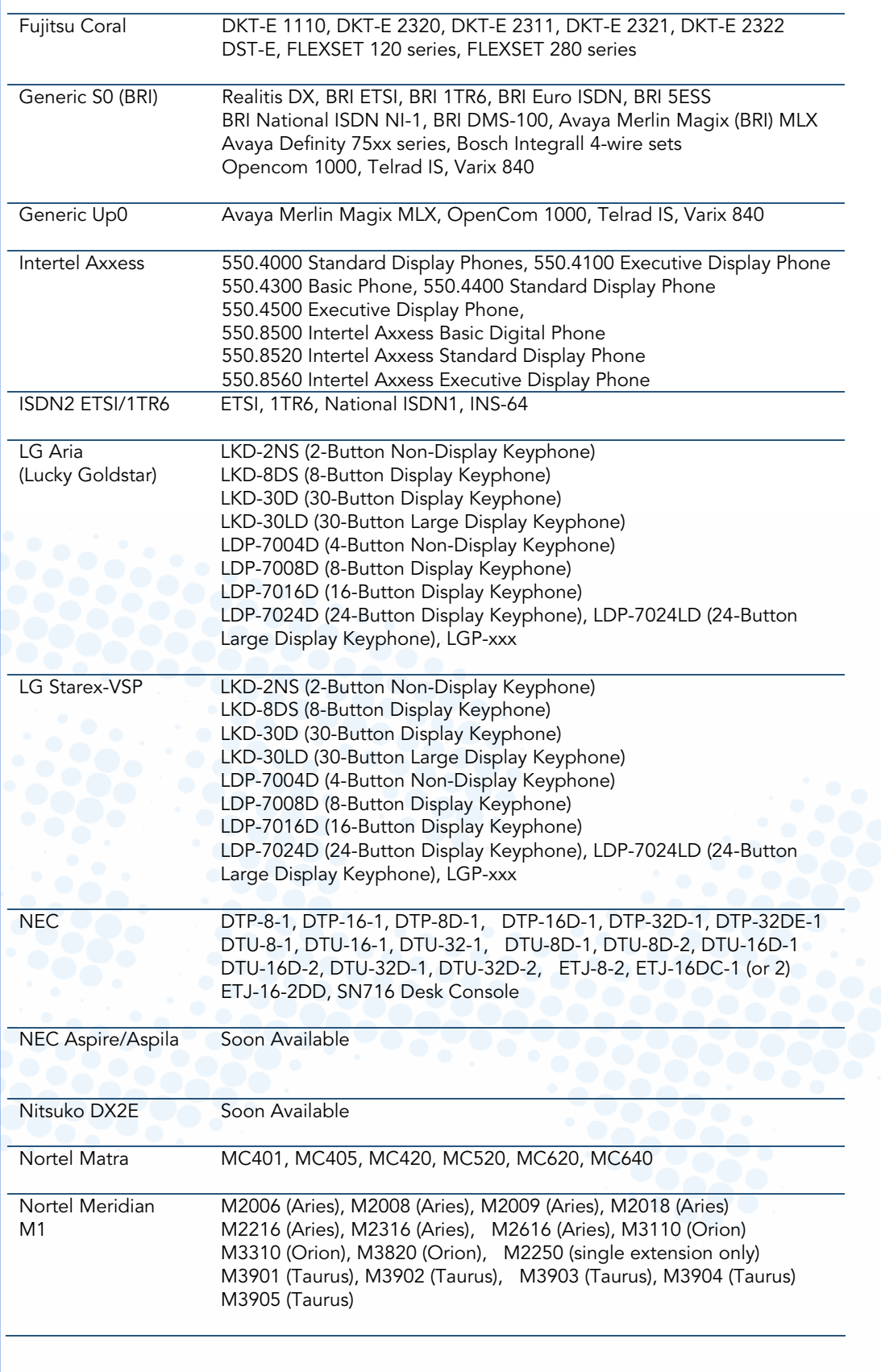

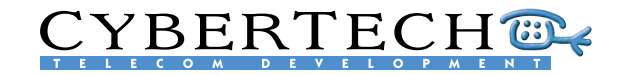

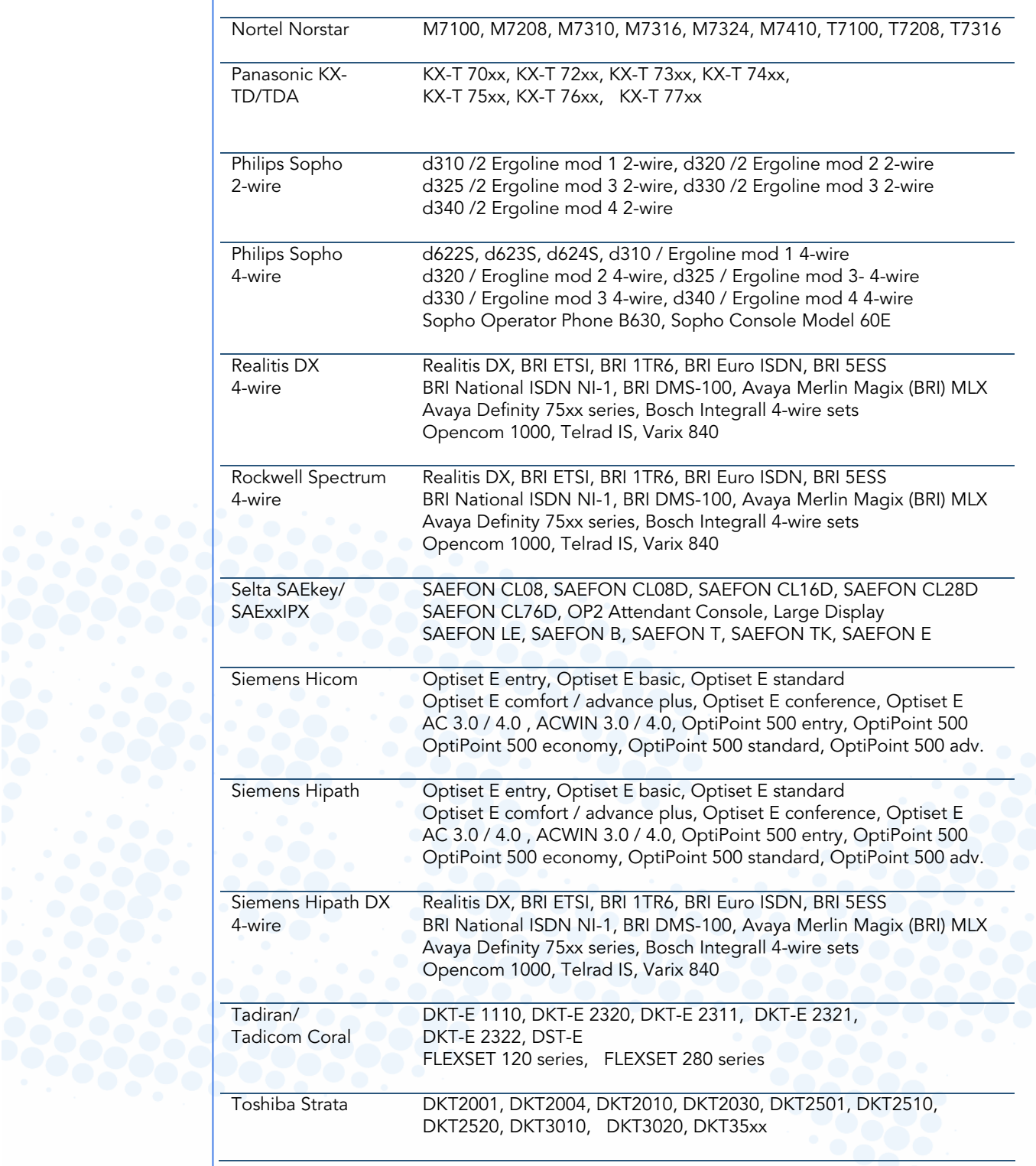

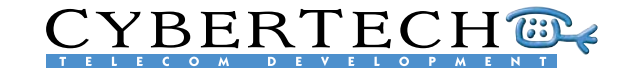

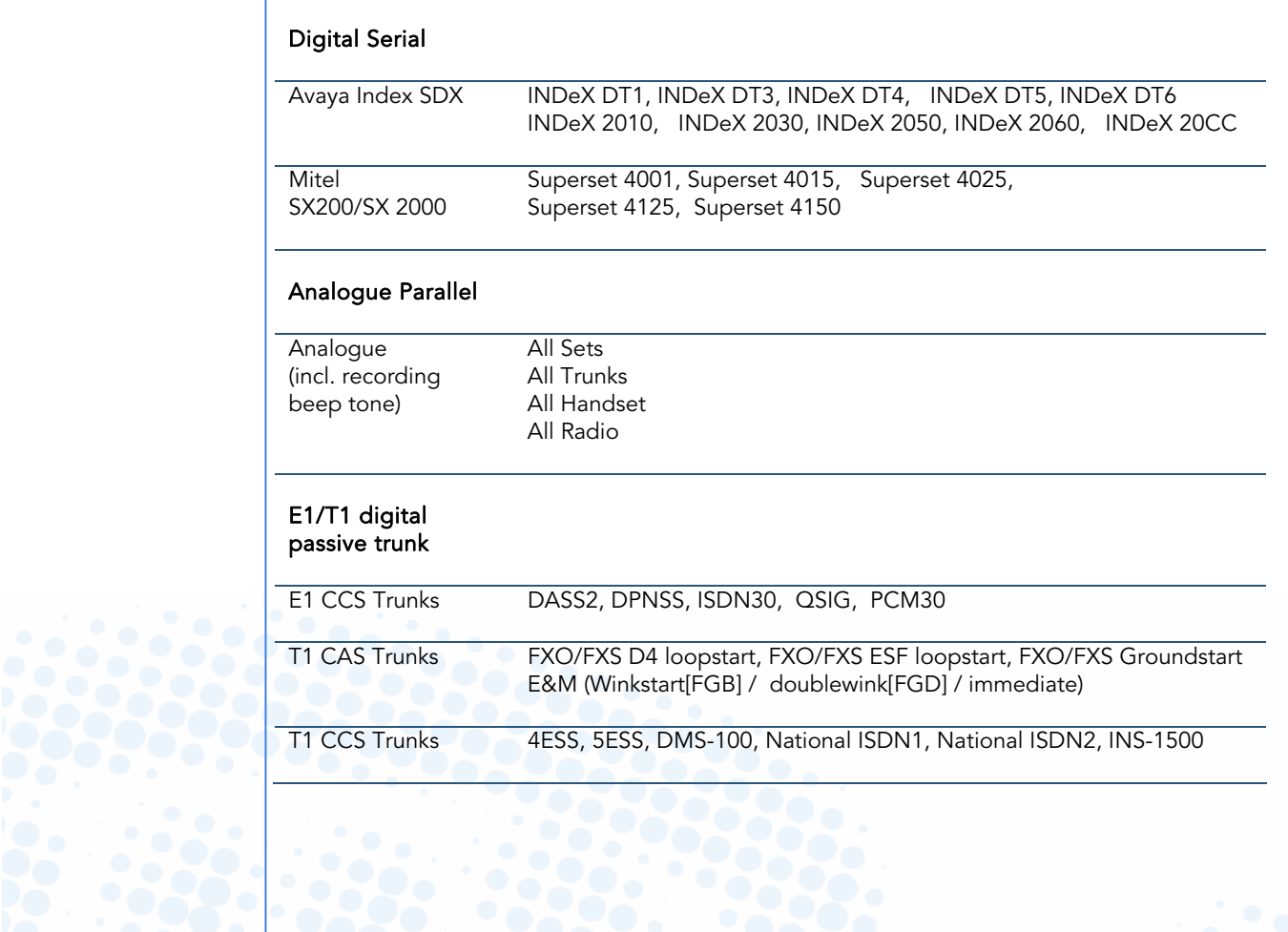

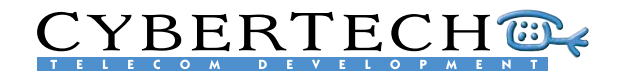

# Appendix C – Channel capacities

These are the channels capacities per chassis, for processors versus the compressions and codec's.

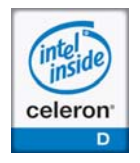

Stand Alone Server

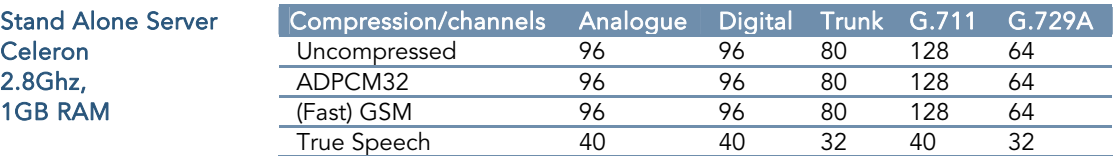

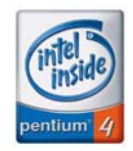

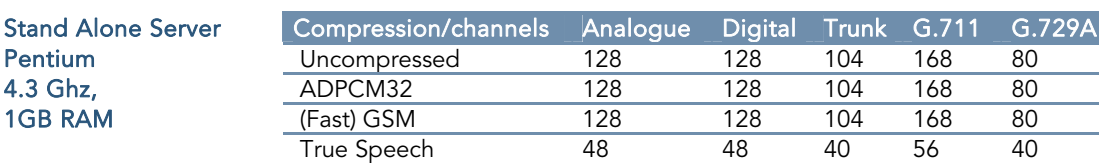

Satellite Compression/channels Analogue Digital Trunk G.711 G.729A Xeon Uncompressed 144 144 120 200 96<br>3.4 Ghz, ADPCM32 144 144 120 200 96

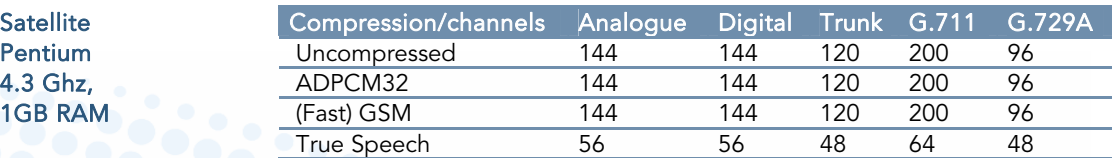

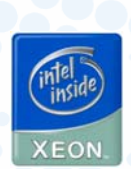

entium

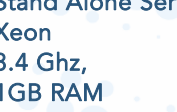

1GB RAM (Fast) GSM

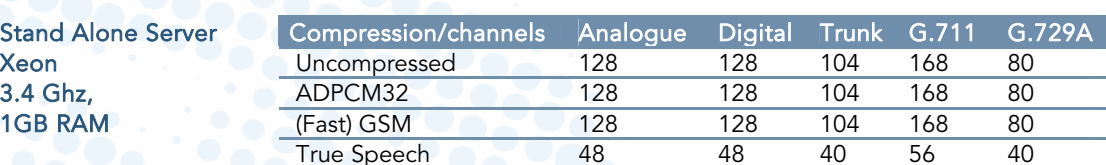

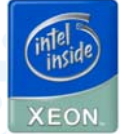

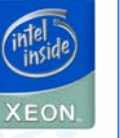

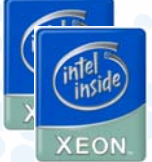

Stand Alone Server Dual Xeon<br>3.4 Ghz, 2 GB RAM

Dual Xeon

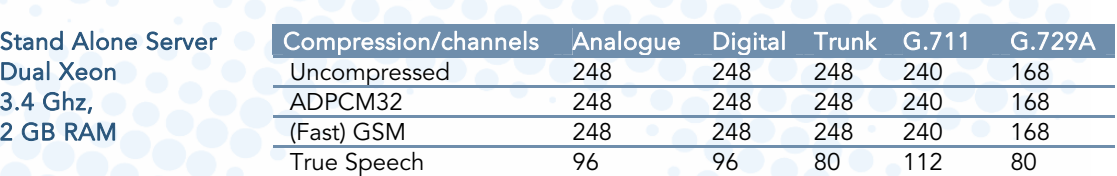

ADPCM32 144 144 120 200 96<br>
(Fast) GSM 144 144 120 200 96

True Speech 56 56 48 64 48

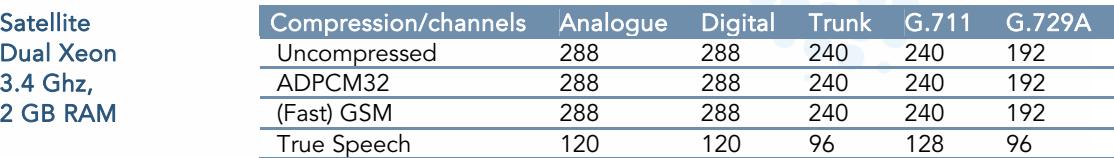

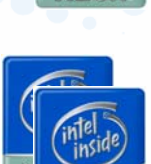

 $X E O R$ 

# **CYBERTECHER**

# Index

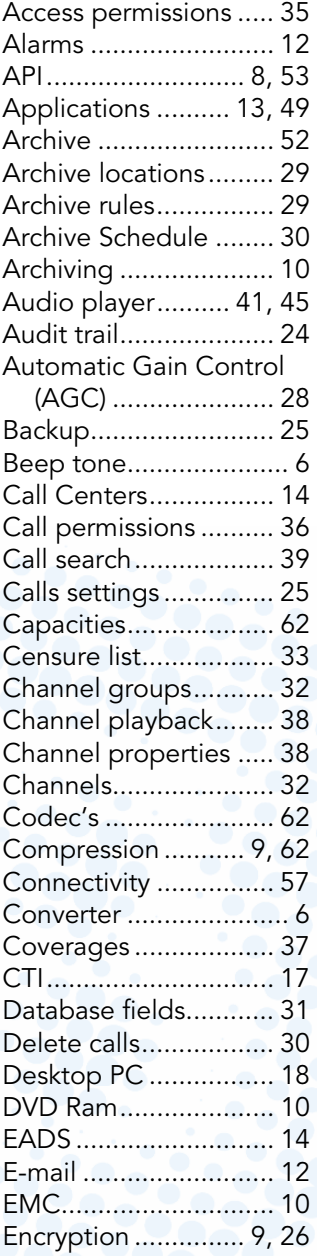

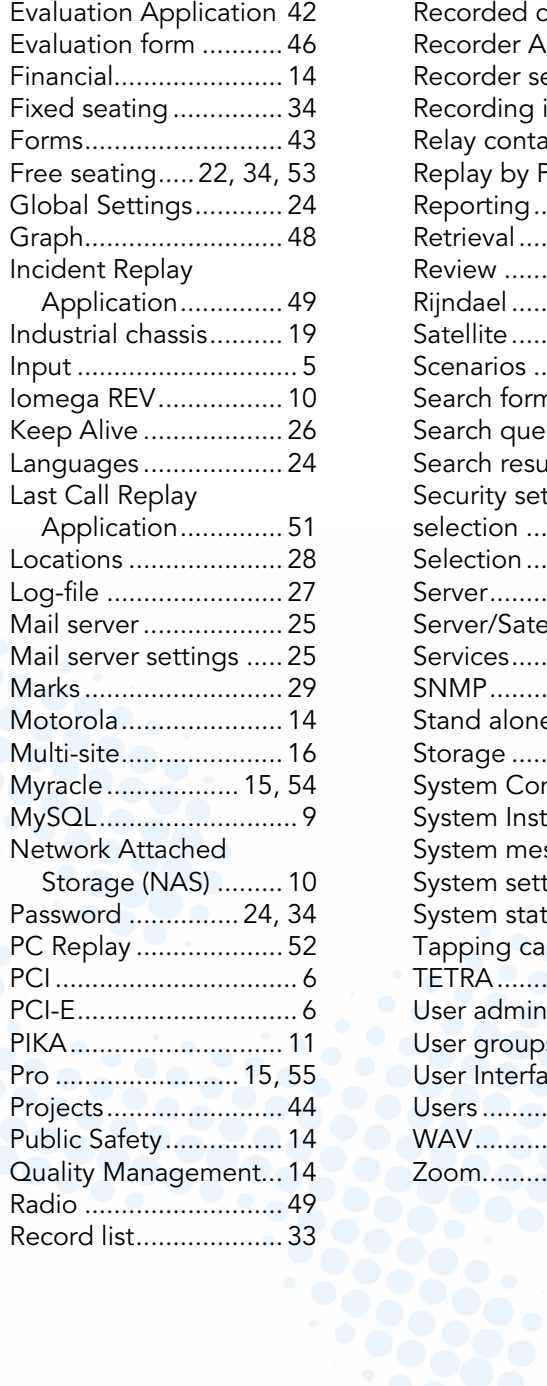

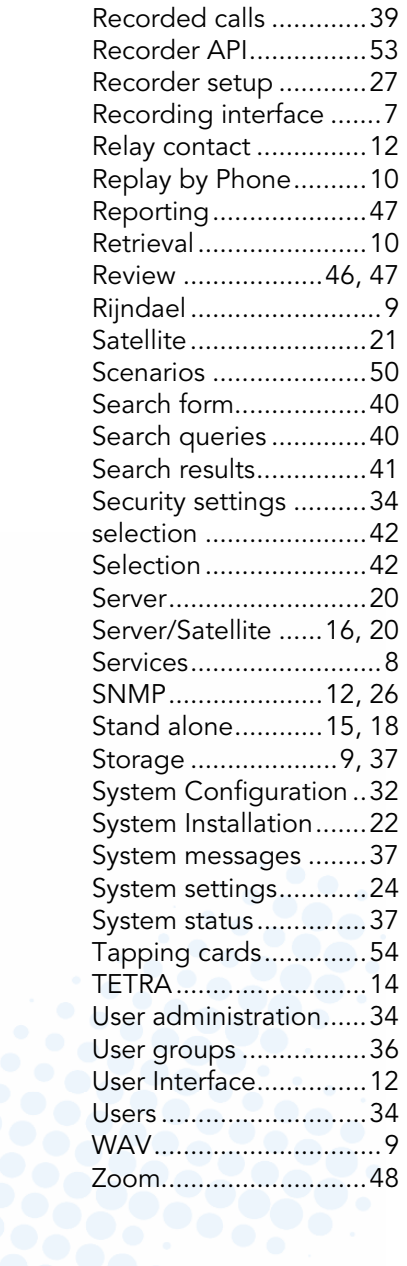